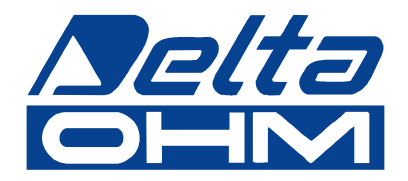

# **Anemometry cyfrowe HD2103.1 HD2103.2**

**Instrukcja obs³ugi***.*

Prosimy przeczytać uważnie przed rozpoczęciem użytkowania.

### Spis treści

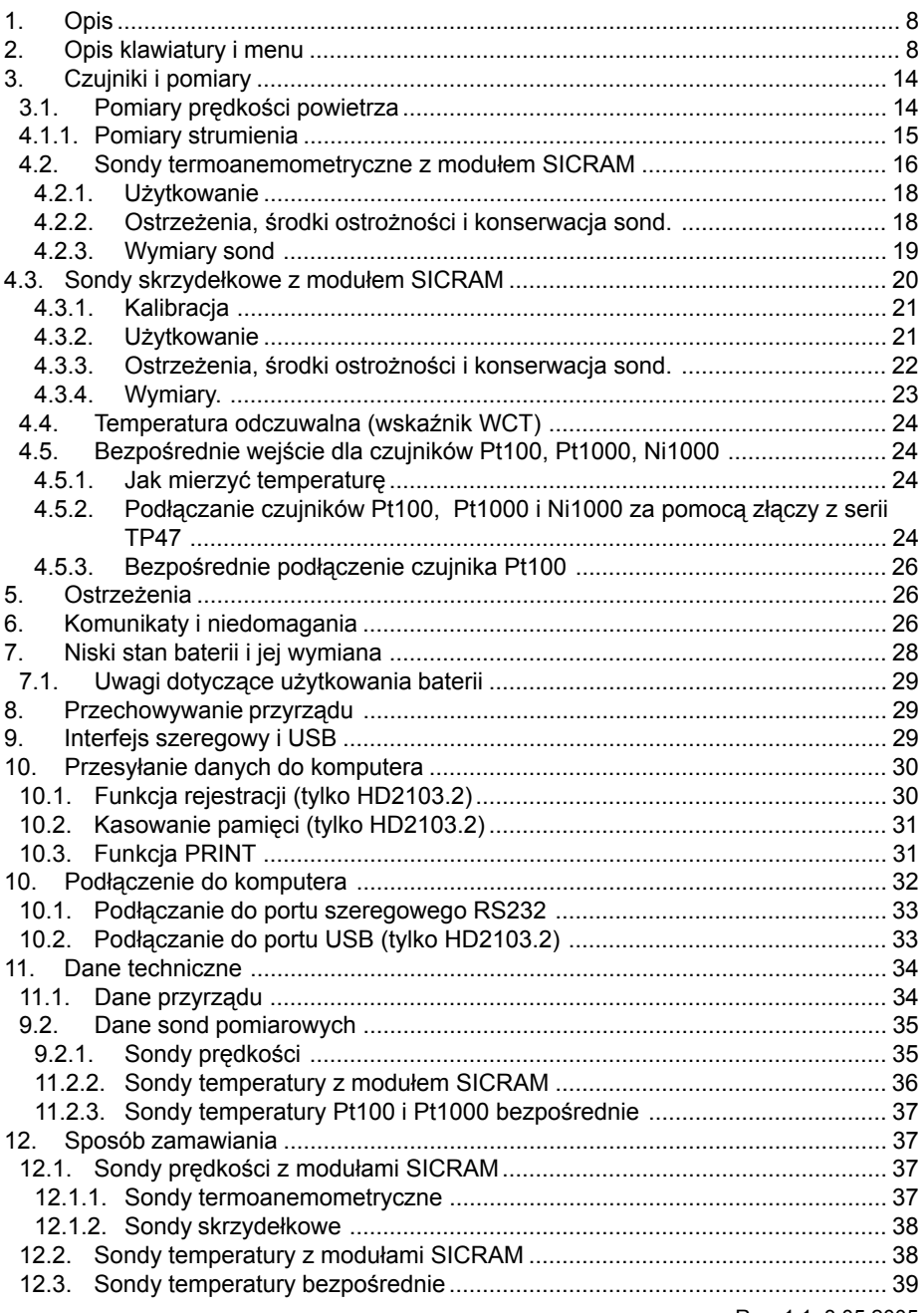

Rev. 1.1. 8.05.2005

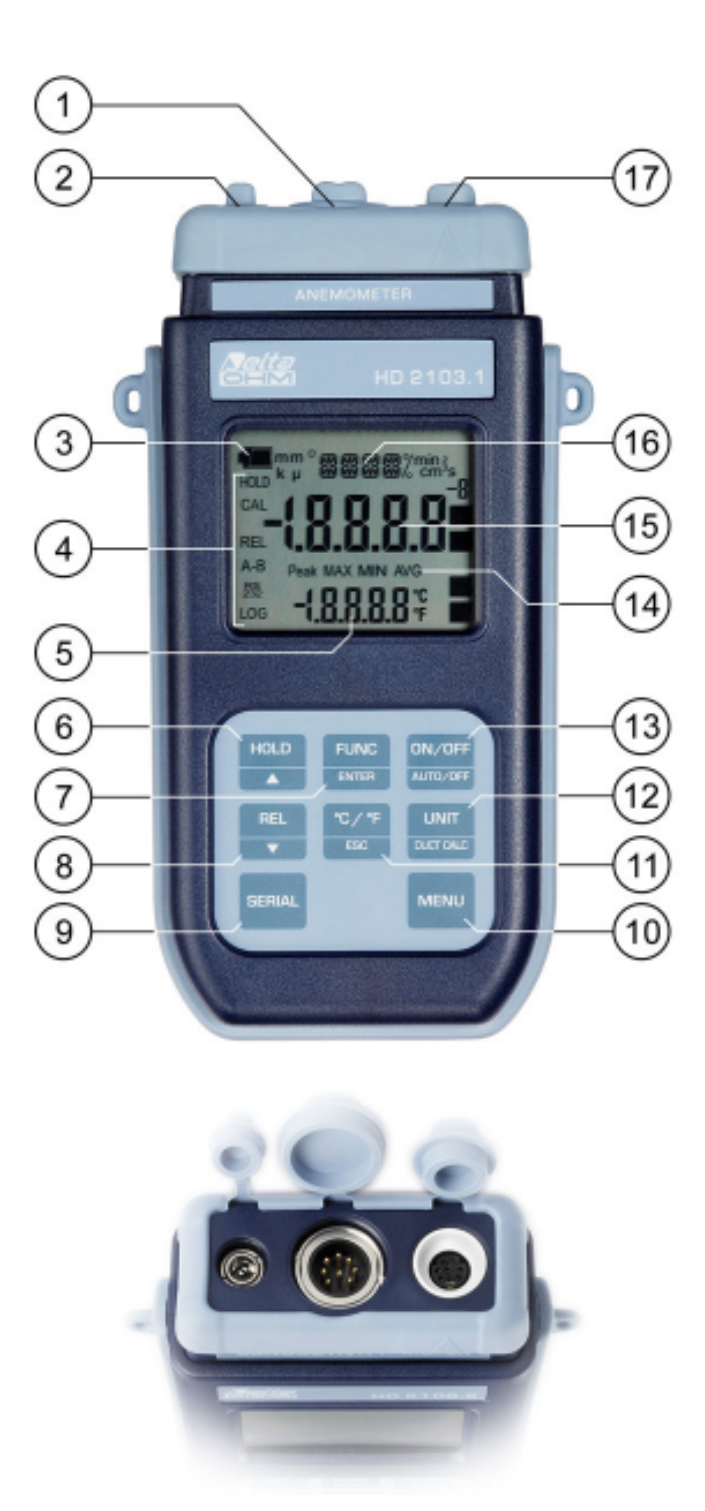

### **HD2103.1**

- 1. 8-pinowe złącze wejściowe DIN45326 dla czujników.
- 2. Złacze wejściowe zewnetrznego zasilacza.
- 3. Symbol baterii: wyświetla stan rozładowania baterii.
- 4. Wskaźniki funkcji.
- 5. Pomocniczy wiersz wyświetlacza.
- 6. Przycisk HOLD /  $\blacktriangle$ : podczas normalnej pracy powoduje zatrzymanie wskazań na wyświetlaczu: wewnatrz menu zwiększa wartość bieżącego parametru.
- 7. Przycisk FUNC/ENTER: podczas normalnej pracy wyświetla wartość maksymalna (MAX), minimalna (MIN) i średnia (AVG); wewnatrz menu zatwierdza wprowadzone wartości parametrów.
- 8. Przycisk REL / ▼: uaktywnia pomiar względny (wyświetla różnicę względem wartości jaka panowała w momencie uaktywnienia funkcii); wewnatrz menu zmniejsza wartość bieżacego parametr
- 9. Przycisk SERIAL: uruchamia i zatrzymuje transmisje danych za pomoca portu szeregowego portu komunikacyjnego.
- 10. Przycisk MENU: pozwala na wchodzenie i wychodzenie z menu.
- 11. Przycisk °C-°F/ESC: umo¿liwia zmianê jedostek temperatury ze stopni Celsjusza na Fahrenheita i odwrotnie; wewnatrz menu anuluje aktualna operacje bez wprowadzania jakichkolwiek zmian.
- 12. Przycisk UNIT/DUCT CALC: pozwala na wybór jednostek dla głównej zmiennej; użyty razem z przyciskiem FUNC uruchamia procedurę kalkulacji strumienia przepływu objętościowego.
- 13. Przycisk ON-OFF/AUTO-OFF: włacza i wyłacza zasilanie przyrzadu; użyty razem z przyciskiem MENU blokuje automatyczne wyłaczanie zasilania.
- 14. Symbole MAX, MIN i AVG.
- 15. Główny wiersz wyświetlacza.
- 16. Wiersz symboli i komentarzy.
- 17. 8-pinowe złacze MiniDIN interfejsu RS232

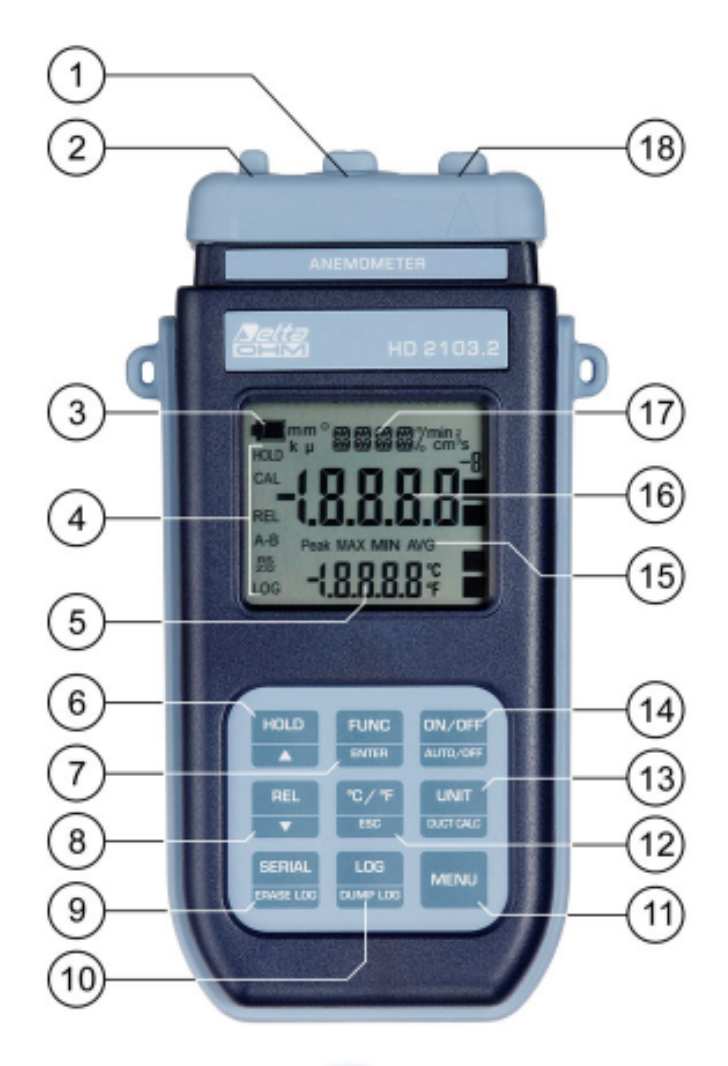

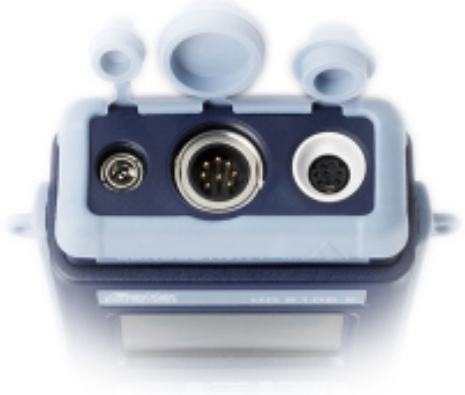

### **HD2103.2**

- 1. 8-pinowe złącze wejściowe DIN45326 dla czujników.
- 2. Złacze wejściowe zewnetrznego zasilacza.
- 3. Symbol baterii: wyświetla stan rozładowania baterii.
- 4. Wskaźniki funkcji.
- 5. Pomocniczy wiersz wyświetlacza.
- 6. Przycisk HOLD /  $\blacktriangle$ : podczas normalnej pracy powoduje zatrzymanie wskazań na wyświetlaczu: wewnatrz menu zwiększa wartość bieżącego parametru.
- 7. Przycisk FUNC/ENTER: podczas normalnej pracy wyświetla wartość maksymalna (MAX), minimalna (MIN) i średnia (AVG); wewnatrz menu zatwierdza wprowadzone wartości parametrów.
- 8. Przycisk REL / ▼: uaktywnia pomiar względny (wyświetla różnicę względem wartości jaka panowała w momencie uaktywnienia funkcii); wewnatrz menu zmniejsza wartość bieżacego parametr
- 9. Przycisk SERIAL/ERASE LOG: uruchamia i zatrzymuje transmisje danych za pomocą portu szeregowego portu komunikacyjnego. Wewnatrz menu kasuje z pamięci wszystkie zarejestrowane dane.
- 10. Przycisk LOG/DUMP-LOG: podczas normalnej pracy rozpoczyna i koñczy zapis danych danych do pamieci. Wewnatrz menu rozpoczyna transmisje danych z pamieci do urzadzeń zewnêtrznych poprzez port RS232.
- 11. Przycisk MENU: pozwala na wchodzenie i wychodzenie z menu.
- 12. Przycisk °C-°F/ESC: umożliwia zmianę jedostek temperatury ze stopni Celsjusza na Fahrenheita i odwrotnie; wewnątrz menu anuluje aktualną operację bez wprowadzania jakichkolwiek zmian.
- 13. Przycisk UNIT/DUCT CALC: pozwala na wybór jednostek dla głównej zmiennej; użyty razem z przyciskiem FUNC uruchamia procedure kalkulacji strumienia przepływu objętościowego.
- 14. Przycisk ON-OFF/AUTO-OFF: włącza i wyłącza zasilanie przyrządu; użyty razem z przyciskiem MENU blokuje automatyczne wyłaczanie zasilania.
- 15. Symbole MAX, MIN i AVG.
- 16. Główny wiersz wyświetlacza.
- 17. Wiersz symboli i komentarzy.
- 18. 8-pinowe złącze MiniDIN interfejsu RS232 oraz USB 2.0.

### **1. OPIS**

Anemometry HD2103.1 iHD2103.2 sa przenośnymi przyrządami, wyposażonymi w duży wyświetlacz LCD. Sa przeznaczone do zastosowania w dziedzinie klimatyzacji, wentylacji i zapewnienia komfortu cieplnego.

Wykorzystuja zewnetrzne czujniki termoanemometryczne i skrzydełkowe do pomiarów predkości. strumienia objetościowego i temperatury na kratkach i wewnatrz kanałów wentylacyjnych. Moga być wykorzystywane tylko jako termometry przy współpracy z zewnetrznymi sondami zanurzeniowymi, penetracyjnymi lub stykowymi. Sondy te mogą zawierać czujniki Pt100, Pt1000 lub Ni1000. Sondy sa wyposażone w moduły SICRAM zawierające parametry kalibracyjne zapisane w swej wewnetrznei pamieci.

Model HD2103.2 jest rejestratorem. Może zapamietać do 38000 pomiarów, kóre moga być nastepnie przetransferowane do komputera za pomoca interfejsu RS232C albo USB 2.0. Interwał rejestracii, drukowanie, i predkość transmisji można skonfigurować za pomoca menu.

Oba modele sa wyposażone w interfejs szeregowy RS232C i moga w czasie rzeczywistym przesyłać wartości zmierzonych parametrów do komputera lub przenośnej drukarki.

Funkcje MAX, MIN i AVG wyznaczaja wartości maksymalna, minimalna i średnia.

Innymi dostępnymi funkcjami są:

- pomiar względny (REL)
- funkcia HOLD
- funkcja oszczędzania baterii (może być zablokowana)

Przyrząd posiada stopień ochrony IP67.

Niniejsza instrukcja opisuje modele HD2103.1 oraz HD2103.2: jeśli nie zaznaczono inaczej opis dotyczy obu modeli.

### **2. OPIS KLAWIATURY I MENU**

Przyciski na klawiaturze przyrządu posiadają dwie funkcje. Funkcja, której nazwa widnieje na przycisku jest funkcja główna. Funkcja, której nazwa widnieje nad przyciskiem jest funkcja drugorzedn¹.

W normalnym trybie pracy przyrzadu aktywne sa funkcje główne. Po wejściu do menu przyrzadu, w połączeniu z przyciskiem [FUNC] uaktywniają się funkcje pomocnicze.

Naciśnieciu przycisku towarzyszy krótki sygnał dźwiekowy. Gdy sygnał jest długi, oznacza użycie nieprawidłowego przycisku. Każdy przycisk ma przypisaną konkretną funkcję opisaną szczegółowo poniżej.

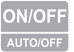

Wyłącznik zasilania

Przycisk ten posiada dwie funkcje:

• Wyłacznik zasilania ON-OFF

Po włączeniu zasilania przyrząd wyświetli na chwilę wszystkie segmenty wyświetlacza, uruchomi procedurę autotestu, zawierającą automatyczne wykrywanie typu sondy podłączonej do wejścia i na koñcu przejdzie do normalnej pracy.

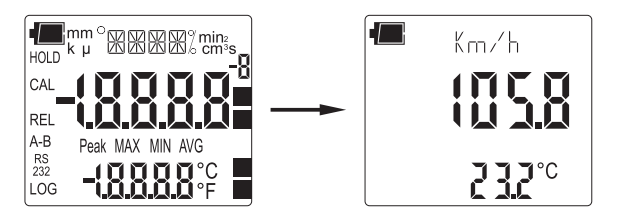

Jeśli w momencie włączenia zasilania do przyrządu nie jest podłączona żadna sonda, w górnej cześci wyświetlacza pojawi się przewijany komunikat "NO\_PRBE\_SER\_NUM", w centralnej części poziome kreski a w miejscu gdzie normalnie wyświetlana jest temperatura widnieje komunikat Err. Po podłaczeniu sondy do właczonego przyrzadu, pojawia się komunikat "NEW\_PROB\_DET" (Wykryto nowa sonde): ponieważ parametry sondy sa wczytywane tylko podczas uruchamiania przyrządu, konieczne jest jego wyłączenie i ponowne włączenie.

Sondy należy wymieniać tylko gdy przyrzad jest wyłaczony.

• Blokada funkcji oszczêdzania baterii **AUTO-OFF**

Funkcja oszczedzania baterii wyłacza automatycznie zasilanie po kilku minutach nieaktywności użytkownia. Jeśli potrzeba działanie tej funkcji można zablokować, trzymając wciśniety przycisk [HOLD] podczas włączania przyrządu.

Jeśli do przyrządu nie jest podłączony czujnik, zamiast wskazania temperatury wyświetli się burn w odpowiednim wierszu.

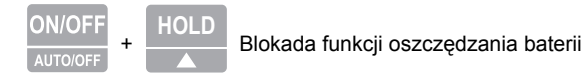

Przyrząd posiada funkcję oszczędzania baterii, która powoduje automatyczne wyłączenie zasilania jeśli przez 8 minut nie będzie dokonana żadna operacja przyciskami.

Aby zablokować działanie tej funkcji należy podczas właczania przyrzadu trzymać wciśniety równocześnie przycisk [HOLD / **A**].

W takim przypadku należy pamiętać o wyłączeniu zasilania przyciskiem. Stan blokady jest sygnalizowany pulsowaniem symbolu baterii na wyświetlaczu.

Automatyczne wyłączanie jest też zablokowane podczas zasilania przyrządu z zewnetrznego zasilacza. Należy wtedy pamiętać aby wyłączyć przyrząd przyciskiem.

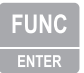

Przycisk [**FUNC/ENTER**]

Przycisk [**FUNC/ENTER**] jest używany do następujących funkcji:

• **FUNC**: podczas normalnych pomiarów naciśnięcie tego przycisku powoduje wyświetlenie wartości maksymalnej (MAX), minimalnej (MIN) lub średniej (AVG) które są na bieżąco aktualizowane co sekundê.

Obliczenia sa wykonywane na zmiennej aktualnie wyświetlanej od naciśniecia przycisku FUNC: przy zmianie jednostki lub mierzonej zmiennej dotychczasowe wartości MIN, MAX i AVG są kasowane.

Wartości MAX, MIN i AVG są przechowywane w pamięci aż do momentu wyłączenia zasilania nawet po opuszczeniu funkcji. Aby usunać poprzednie dane z pamięci i rozpocząć nową sesję pomiarowa należy nacisnąć przycisk [FUNC] i poczekać aż do pojawienia się na wyświetlaczu komunikatu "FUNC CLR", następnie za pomocą przycisków ▲ lub ▼ wybrać odpowiedź YES i nacisnąć [ENTER].

• **ENTER**: po wejściu do menu przycisk ten służy do potwierdzania wszystkich decyzji i nastaw i przejścia do nastepnego parametru. Użyty jednocześnie z przyciskiem [UNIT/DUCT CALC], pozwala na uruchomienie obliczania strumienia objetościowego (patrz opis przycisku [UNIT]).

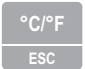

**ESC** Przycisk [**°C/°F / ESC**]

Przycisk posiada nastepujace funkcje:

- **°C/°F**: pozwala na zmianê jednsostek temperatury ze stopni Celsjusza na Fahrenheita i odwrotnie
- **ESC**: po wejściu do menu przycisk ten służy do kasowania wartości parametrów, lub aktywnych funkcji. Pozwala też na opuszczenie funkcji uśredniania przestrzennego (DUCT CALC).

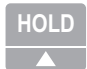

Przycisk [HOLD /  $\triangle$ ]

Przycisk [HOLD /  $\triangle$ ] służy do realizacji następujących funkcji:

- **HOLD**: po naciśnieciu przycisku uaktualnianie bieżacych wskazań jest zatrzymywane, a na wyświetlaczu w lewym górnym narożniku pojawia się symbol HOLD. Ponowne naciśniecie przycisku przywraca normalny stan pracy.
- $\triangle$ : po wejściu do menu przycisk ten służy do zwiększania wartości modyfikowanego parametru

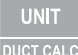

Przycisk [**UNIT/DUCT CALC**]

Przycisk [UNIT/DUCT CALC] służy do realizacji następujących funkcji:

- UNIT: pozwala na zmiane jednostek w których prezentowana jest wartość głównej zmiennej pomiarowej (przedstawionej w centralnej cześci wyświetlacza). Naciskając sekwencyjnie przycisk można wybrać żadana jednostkę miary:
	- dla predkości: m/s km/h ft/min mph knot
	- dla wyliczonego strumienia: l/s m<sup>3</sup>/s m<sup>3</sup>/min m<sup>3</sup>/h ft<sup>3</sup>/h ft<sup>3</sup>/min
	- temperaturę odczuwalną (WCT wind chill equivalent temperature)

#### Uwaga: Parametr WCT reprezentuje temperature odczuwalna przy występowaniu zimne**go wiatru i jest wyznaczana do temperatury rzeczywistej 10°C. Powy¿ej tej grani**cy wyświetlacz będzie sygnalizował błąd (ERR).

Ustawienia te zmieniają informacje wyświetlaną oraz drukowana poprzez port szeregowy. Dane rejestrowane za pomoca funkcji LOG przyrządu HD2103.2 i wysyłane na drukarkę lub do komputera poprzez port szeregowy RS232C za pomocą funkcji SERIAL przyrządów HD2103.1 i HD2103.2, uwzględniają wybraną jednostkę i ją wyświetlają.

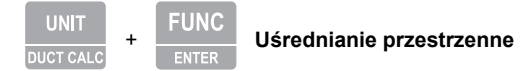

Jednoczesne naciśniecie przycisków [**FUNC**] i [UNIT] uruchamia funkcie uśredniania przestrzennego z zastosowaniem wybranych uprzednio jednostek miar. Za pomoca tej funkcji jest możliwe wyznaczenie wartości średniej z wielu pojedynczych pomiarów np. na płaszczyźnie przekroju poprzecznego kanału wentylacyjnego. Szczegóły opisuje rozdział poświęcony wykonywaniu pomiarów.

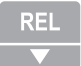

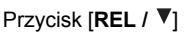

Przycisk [REL / ▼] służy do realizacji następujących funkcji:

- **REL:** wyświetla wartości obu kanałów pomiarowych w sposób różnicowy jako punkt zerowy (odniesienia) przyjmując wartości wskazywane w momencie uruchomienia tej funkcji. Stan ten jest sygnalizowany symbolem REL widniejącym przy lewej krawędzi wyświetlacza. Aby powrócić do normalnego trybu naley ponownie nacisną przycisk.
- $\blacktriangledown$ : po wejściu do menu przycisk ten służy do zwiększania wartości modyfikowanego parametru

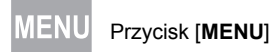

Przycisk [MENU] pozwala na wywołanie menu konfiguracji przyrządu - po jego użyciu pojawia się na wyświetlaczu pierwszy parametr. Aby przejść do kolejnych należy użyć przycisku [ENTER]. Aby zmodyfikować wartość wyświetlanego parametru należy użyć przycisków ▲ lub ▼. Aktualna wartość jest zatwierdzana przyciskiem [**ENTER**] i następuje przejście do następnej pozycji menu. Przyciskiem [ESC] można wycofać się z wprowadzonych modyfikacji.

Aby wyjść z menu należy w dowolnym momencie nacisnąć ponownie przycisk [MENU]

Poszczególne pozycje menu sa uszeregowane w następującej kolejności:

- 1. **PRBE\_TYPE** typ czujnika (komunikat **>>>\_PRBE\_TYPE** jest przewijany w wierszu komentarzy). W głównym wierszu jest wyświetlany typ czujnika podłączonego do przyrządu. Do przyrządu można podłączyć kilka rodzajów sond pomiarowych. Są to:
	- termoanemometryczne z modułem SICRAM
	- skrzydełkowe z modułem SICRAM
	- rezystancyjne z czujnikiem Pt100 i modułem SICRAM
	- rezystancyjne z czujnikiem Pt100 podłączonym bezpośrednio
	- rezystancyjne z czujnikiem Pt1000 podłączonym bezpośrednio
	- rezystancyjne z czujnikiem Ni1000 podłączonym bezpośrednio

#### Uwaga: Sondy wyposażone w moduł SICRAM sa automatycznie wykrywane przez przyrząd po włączeniu. Menu konfiguracji typu czujnika jest wtedy skonfigurowane przez przyrząd i użytkownik nie może nic zmienić.

Przy zastosowaniu sond Pt100 lub Pt1000 podłaczonych bezpośrednio, po właczeniu przyrządu pojawia się komunikat NO\_PRBE\_SER\_NUM. W takim przypadku konieczne jest reczne wprowadzenie typu czujnika:

- za pomocą przycisków  $\triangle$  lub  $\nabla$  wybrać rodzaj czujnika temperatury
- nacisnać przycisk [**ENTER**] aby zatwierdzić wybór
- 2. **SECT m<sup>2</sup> SECT inch<sup>2</sup> -** wartość pola przekroju kanału wentylacyjnego dla obliczenia strumienia objętościowego. Jest wyrażona w metrach kwadratowych lub calach kwadratowych.
	- za pomocą przycisków ▲ lub ▼ aby wprowadzić żadana wartość
	- nacisnąć przycisk [UNIT] aby wybrać odpowiednią jednostkę m<sup>2</sup> lub inch<sup>2</sup>
	- nacisnać przycisk **[ENTER**] aby zatwierdzić wybór i przejść do nastepnej pozycji
- 3. **AVG TIME SECS** interwał czasu według którego jest obliczana średnia bieżaca podczas wykonywania pomiarów, wyrażony w sekundach. Wartość może się mieścić w granicach 1 (brak uśredniania) do 99s. Szczegóły w rozdziale dotyczącym pomiarów predkości.
- 4. **>>>LOG\_DUMP\_OR\_ERAS** (dotyczy modelu HD2103.2) transfer danych lub kasowanie, czyli zarzadzanie danymi zgromadzonymi w pamieci. W centralnej części wyświetlacza widnieje liczba wolnych stron pamieci. Wszystkie dane zarejestrowane w pamieci zostana skasowane po naciśnieciu przycisku [SERIAL/ERASE LOG], a po naciśnieciu przycisku [LOG/DUMP LOG] rozpocznie się transfer danych za pomoca szeregowego portu komunikacyjnego. Należy uprzednio ustawić predkość transmisji (BAUD RATE) na maksymalna możliwa wartość (szczegóły w rozdziale dotyczącym transmisji danych).
- 5. **Sleep Mode LOG** (dotyczy modelu HD2103.2) automatyczne wyłaczanie zasilania podczas rejestracji danych. Funkcja ta steruje wyłaczaniem zasilaniam przyrządu pomiedzy dwoma kolejnymi pomiarami podczas rejestracji. Gdy interwał rejestracji jest niższy od 60s, przyrząd pozostaje cały czas włączony. Natomiast gdy interwał wynosi 60s lub więcej, jest możliwe wyłaczanie przyrzadu miedzy kolejnymi próbkami - przyrzad właczy się tuż przed momentem dokonania pomiaru i wyłaczy zaraz po jego dokonaniu, dzieki czemu znaczaco wzrasta żywotność baterii. Aby uaktywnić te funkcie należy za pomoca przycisków ▲ i ▼ wybrać YES i nacisnać przycisk [**ENTER**], albo NO aby ja wyłaczyć.
- 6. **PRNT AND LOG INTV** interwał czasu między kolejnymi zapisami do pamięci w czasie rejestracji lub kolejnymi transmisjami danych do portu szeregowego. Czas ten może być ustawiony w granicach od 0 do 3600s. Jeśli wartość wynosi 0, transmisie portem szeregowym sa wykonywane na żadanie - po każdym naciśnieciu przycisku [SERIAL]. Aby zakończyć rejestracje danych (LOG) i ciagła prace portu szeregowego (funkcja SERIAL z interwałem większym niż 0), należy ponownie nacisnąć ten przycisk.
- 7. Rok (YEAR): ustawianie bieżącego roku. Za pomocą przycisków ▲ i ▼ należy wprowadzić odpowiednia wartość i nacisnąć przycisk [ENTER].
- 8. Miesiąc (MNTH): ustawianie bieżącego miesiąca. Za pomocą przycisków ▲ i ▼ należy wprowadzić odpowiednia wartość i nacisnać przycisk [ENTER].
- 9. Dzień (DAY): ustawianie bieżacego dnia. Za pomoca przycisków ▲ i ▼ należy wprowadzić odpowiednia wartość i nacisnać przycisk [ENTER].
- 10. Godzina (HOUR): ustawianie bieżącej godziny. Za pomocą przycisków ▲ i ▼ należy wprowadzić odpowiednią wartość i nacisnąć przycisk [ENTER].
- 11. Minuta (MIN): ustawianie bieżącej minuty. Za pomocą przycisków ▲ i ▼ należy wprowadzić odpowiednia wartość i nacisnać przycisk [ENTER].
- 12. Prędkość transmisji danych (BAUD\_RATE): ustawianie szybkości z jaką są przesyłane dane poprzez port szeregowy do urządzeń zewnętrznych (komputer i drukarka). Posługując się przyciskami ▲ i ▼ należy wybrać żądaną wartość sprośród kilku standardowych w zakresie od 1200 do 38400 i zatwierdzić naciskając [ENTER]. Transmisja danych będzie funkcjonować tylko wtedy, gdy predkości transmisji danych przyrządu oraz urządzenia współpracującego bedą identyczne. Przy połączeniu USB parametr ten jest ustawiany automatycznie.

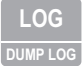

#### **Przycisk [LOG/DUMP LOG]**

W trybie pomiaru przycisk ten uruchamia i zatrzymuje proces rejestracji danych w pamieci. Czestotliwość dokonywania pomiarów jest ustawiana w menu. Dane zarejestrowane pomiędzy momentem rozpoczecia i zakończenia rejestracji tworza blok.

Gdy funkcja rejestracji jest aktywna, na wyświetlaczu widnieje kontrolka LOG, symbol baterii pulsuje (przy zasilaniu ze źródła zewnetrznego jest niewidoczny), a przy każdym pomiarze jest emitowany sygnał dźwiekowy.

Aby zakończyć rejestrację należy nacisnąć przycisk LOG.

Przy właczonej funkcji Auto-HOLD rejestracja danych jest niemożliwa.

Przyrzad może być wyłaczony pomiedzy wykonywaniem dwóch kolejnych pomiarów – decyduje o tym parametr Sleep Mode LOG. Gdy interwał rejestracji jest mniejszy od minuty pozostaje on ciagle włączony, w innym wypadku wyłacza się o ile ustawiono Sleep Mode LOG=YES.

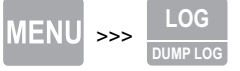

**DUMP LOG** Przycisk [DUMP LOG] (tylko HD2103.2)

Gdy przycisk LOG zostanie naciśnięty po przycisku MENU zostaje uruchomiona transmisja danych za pomoca portu szeregowego.

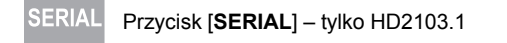

**SERIA** 

Przycisk [**SERIAL/ERASE LOG**] – tylko HD2103.2

W trybie pomiaru funkcia ta rozpoczyna i kończy transmisie danych za pomoca portu szeregowego. Odpowiednio do ustawień dokonanych w menu PRNT\_AND\_LOG INTV można drukować tylko pojedyncze pomiary (PRNT\_AND\_LOG INTV=0) albo ich nieskończona serie w określonych odstepach czasowych (PRNT\_AND\_LOG INTV=1...3600s).

Operacja transmisji danych jest sygnalizowana pojawieniem się na wyświetlaczu symbolu RS232 i pulsowaniem symbolu baterii (przy zasilaniu ze źródła zewnętrznego jest niewidoczny). Aby zakończyć transmisję ciągłą należy nacisnąć przycisk [SERIAL].

Przed użyciem funkcji transmisji ciągłej należy ustawić predkość transmisji danych. Aby to zrobić należy wybrać z menu pozycje BAUD RATE i za pomocą przycisków ▲ i ▼ najlepiej ustawić możliwie największą wartość czyli 38400. Zatwierdzić ustawienia przyciskiem [ENTER]. Program DeltaLog9 ustala predkość transmisii automatycznie podczas nawiazywania połaczenia. W przypadku używania innych programów trzeba zadbać o to, aby ustawienia prędkości transmisji w programie i przyrządzie były identyczne – tylko wtedy komunikacja będzie mogła mieć miejsce.

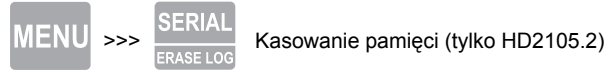

Przycisk [SERIAL] naciśniety po przycisku [MENU] powoduje całkowite wykasowanie danych z pamieci przyrzadu.

### **3. CZUJNIKI I POMIARY**

Przyrzad współpracuje z sondami termoanemometrycznymi i skrzydełkowymi wyposażonymi w moduł SICRAM. Współpracuje także z podłaczonymi bezpośrednio czujnikami temperatury Pt100, Pt1000 oraz Ni1000.

Niektóre sondy sa wyposażone w moduł SICRAM, który działa jak interfejs miedzy czujnikiem sondy a przyrządem. Wewnątrz modułu znajduje się mikroprocesor z pamięcią, dzięki któremu przyrzad rozpoznaje typ podłaczonej sondy oraz odczytuje z niej dane kalibracyjne.

Czujniki temperatury bez modułu SICRAM nie są rozpoznawane przez przyrzad i muszą być zdefiniowane recznie w menu pod pozycja PRB\_TYPE.

Sondy są rozpoznawane podczas włączania przyrządu, a nie podczas jego działania, dlatego podłączenie sondy podczas pracy przyrządu będzie wymagało jego wyłączenia i ponownego właczenia.

### **3.1. POMIARY PREDKOŚCI POWIETRZA**

Sondy AP471 i AP472 mierzą chwilową wartość prędkości powietrza oraz strumień przepływu objętościowego. Niektóre z nich mierza też temperature.

W sondach zastosowano następującego rodzaju czujniki pomiarowe:

- termiczny w modelach AP471
- skrzydełkowy w modelach AP472

Na życzenie sondy z serii AP471 i PA472 moga być wyposażone w wysięgnik teleskopowy, który ułatwia wykonywanie pomiarów w miejscach trudniej dostepnych, jak np. wyżej położone kratki wentylacyjne.

Typowymi zastosowaniami są pomiary prędkości oraz strumienia w systemach klimatyzacji, ogrzewania i chłodzenia oraz pomiary komfortu środowiskowego.

Zależnie od predkości powietrza może być konieczne użycie dwóch sond predkości:

- sondy termoanemometryczne sa zwykle używane do precyzyjnego pomiaru predkości niskich i średnich (do 10m/s)
- sondy skrzydełkowe dla zakresu 5-50m/s

i zależnie od temperatury mierzonego powietrza:

- sondy termoanemometryczne mierzą predkość powietrza o temperaturze max. 80°C
- sondy skrzydełkowe mierzą predkość powietrza o temperaturze max. 120°C, zależnie od modelu

Po podłączeniu sondy i włączeniu przyrządu, jest możliwe wybranie za pomocą przycisku [UNIT] jednostek, w których mają być wyświetlane wyniki pomiarów.

Dostępne są następujące jednostki:

- dla predkości: m/s km/h ft/min mph knot
- dla temperatury: °C, °F
- dla obliczonego strumienia: l/s m<sup>3</sup>/s m<sup>3</sup>/min m<sup>3</sup>/h ft<sup>3</sup>/s ft<sup>3</sup>/min

Dodatkowo jest wyliczana temperatura odczuwalna (WCT) w razie obecności sondy prędkości powietrza.

#### **4.1.1. POMIARY STRUMIENIA**

Pomiar strumienia wymaga znajomości pola przekroju poprzecznego kanału wentylacyjnego w płaszczyźnie prostopadłej do kiernku przepływu. Pozycje menu oznaczone SECT m<sup>2</sup> i SECT inc<sup>2</sup> definiują wartość pola przekroju wyrażoną odpowiednio w m<sup>2</sup> lub inch<sup>2</sup>.

Aby ustawić wartość pola przekroju należy:

- odszukać w menu parametr oznaczony SECT  $m<sup>2</sup>$
- za pomoca przycisków ▲ lub ▼ wprowadzić wartość pola przekroju wyrażona w m<sup>2</sup>
- nacisnać przycisk [**ENTER**] aby zatwierdzić wybór

Aby użyć jednostek inch<sup>2</sup>:

- odszukać w menu parametr oznaczony SECT  $m<sup>2</sup>$
- nacisnąć przycisk [UNIT] aby zmienić jednostki z m<sup>2</sup> na inch<sup>2</sup>
- za pomoca przycisków ▲ lub ▼ wprowadzić wartość pola przekroju wyrażona w inch<sup>2</sup>
- nacisnać przycisk **[ENTER]** aby zatwierdzić i przejść do nastepnego parametru

Wprowadzona wartość musi się mieścić w zakresie od 0.0001m² (1cm²) do 1.9999m².

Po wprowadzeniu wartości pola przekroju kanału wybrać jednostke miary dla strumienia, posługuiac się przyciskiem [**UNIT**]:

- l/s
- m3 /s
- m3 /min
- m3 /h
- $-<sup>13</sup>/s$
- ft3 /min

Na wyświetlaczu pojawia się **wyliczona wartość strumienia** na podstawie wprowadzonego pola przekroju.

Aby uzyskać prawidłowy wynik strumienia, należy mieć na uwadze fakt, iż wartość predkości nie jest jednakowa na całym przekroju, dlatego należy wyznaczyć średnia predkość dla danego przekroju. Dodatkowo w każdym punkcie przekroju prędkość jest zmienna w czasie.

Jest to szczególnie istotne gdy rozważana powierzchnia przekroju jest duża lub gdy sa generowane zakłócenia przepływu np. w pobliżu kratek czy dyfuzorów. Anemometr posiada kilka rozwiazań dla uzyskania prawidłowych pomiarów nawet przy obecności tych zjawisk zakłócających.

1) Uśrednianie przestrzenne (funkcja Duct Calc)

Najlepiej jest zawsze wykonywać pomiary w różnych miejscach i wyznaczyć wartość średnia. Za pomocą funkcji Dusct Calc (podfunkcja przycisku [UNIT]), anemometry HD2103.1 i HD2301.2 moga zapamietać wiecej niż jeden pomiar i wyznaczyć wartość minimalna, maksymalna i średnia. W szczególności wartość średnia jest najważniejsza, gdyż dostarcza średniej predkości z całego przekroju przepływu a nie tylko pojedynczego punktu pomiarowego.

Procedura:

Za pomoca przycisku [UNIT] wybrać jednostke miary dla predkości albo strumienia przepływu w której ma być wskazywany wynik pomiaru.

Włączyć funkcje obliczeniowa naciskając jednocześnie przyciski [DUCT CALC] i [FUNC]: w centralnej części wyświetlacza widnieje wartość mierzonego parametru a w dolnej liczba zgromadzonych w pamiêci wyników.

Pomiary moga zostać przerwane i nie ma limitu czasu na wykonanie dwóch kolejnych pomiarów. Zgromadzone dane nie są kasowane, wiec jest możliwe wykonanie kilku pomiarów, wyłączenie przyrzadu i późniejsze ich kontynuowanie bez utraty już zgromadzonych wyników. Maksymalna liczba pomiarów wynosi 99.

Aby wyczyścić pamięć wyników, należy nacisnąć przycisk [FUNC], aż pojawi się komunikat . CLR FUNC", a nastepnie za pomoca przycisków  $\triangle$  lub  $\nabla$  wybrać YES i zatwierdzić przyciskiem [ENTER].

Umieścić sonde w pierwszym punkcie pomiarowym i nacisnać przycisk  $[HOLD / \triangle]$  aby przechwycić pierwsza wartość.

Powtarzać te procedure dla wszystkich kolejnych punktów w których ma być dokonany pomiar naciskając każdorazowo przycisk [HOLD / ▲]: wyświetlacz bedzie pokazywał liczbe już dokonanych pomiarów. Po zgromadzeniu wyników można nacisnać przycisk [FUNC/ENTER]. Na wyświetlaczu bedzie można odczytać wartość maksymalną, minimalną i średnią mierzonej wielkości dla całego przekroju.

Aby zakończyć działanie funkcji należy nacisnąć przycisk [ESC].

Ogólnie im większa liczba dokonanych pomiarów (max. 99) tym lepsza uzyskana dokładność wyniku.

2) Uśrednianie ruchome

Funkcja Duct Calc umożliwia uśrednianie przestrzenne z wielu pojedynczych pomiarów i dzięki temu skompensowanie różnic predkości występujących pomiedzy różnymi punktami położonymi na przekroju poprzecznym strumienia powietrza. Istnieje też kolejne źródło błędów z uwagi na wahania predkości w czasie. Jest to skutek zmian predkości notowanych w czasie wystepujacych w tym samym punkcie pomiarowym. Aby skompensować to źródło niestabilności, jest możliwe uzyskanie tymczasowej średniej ruchomej dla n ostatnich próbek: gdy n>1, wyświetlana wartość nie bedzie pojedyncza próbka ale ciagle uaktulaniana średnia z n ostatnich pomiarów.

Aby wprowadzić wartość n, neleży posłużyć się parametrem menu AVG TIME SECS: za pomoca przycisków ▲ lub ▼ wprowadzić żadana wartość i atwierdzić przyciskiem [ENTER]. Dopuszczalna wartość to zakres 1...99.

Uwaga: Występowanie kratek lub dyfuzorów z ukośnymi lamelkami kierunkowymi wprowadza błedy pomiaru przepływu z powodu turbulencji. Dzieje się tak, gdyż część **przep³ywu po napotkaniu przeszkody (lamelki) jest spowalniania a reszta prze**pływa z maksymalna predkościa. W takim przypadku, aby uzyskać prawidłowy wynik, lepiej jest dodać tymczasowo za kratka fragment kanału o długości co najmniej dwóch przekątnych kratki i wykonać pomiary na jego końcu. Polem przekroju do wyznaczenia wartości strumienia będzie to, które posiada ten dodatkowy fragment kanału.

#### **4.2. SONDY TERMOANEMOMETRYCZNE Z MODU£EM SICRAM**

Sondy termoanemometryczne wyposażone w moduł SICRAM to pieć modeli:

- AP471S1
- AP471S2
- AP471S3
- AP471S4
- AP471S5

Sondy AP471S1 i AP471S3 mierzą wartość prędkości w zakresie do 40m/s o kierunku prostopadłym do osi czujnika.

- Sondy AP471S2, AP471S4 oraz AP471S5 są wyposażone w czujnik wszechkierunkowy, pozwalajacy na pomiar predkości do 5m/s w dowolnym kierunku prostopadłym do czujnika
- Sonda AP471S4 jest dodatkowo wyposażona w podstawke oraz osłonę czujnika
- Sonda AP471S5 jest identyczna jak S4, ale zamiast podstawki posiada wysiêgnik teleskopowy. Pomiar prędkości jest skompensowany termicznie w zakresie 0...80°C.

Sondy mierza temperature otoczenia w zakresie -30...110°C.

#### Uwaga: Sondy sa skalibrowane fabrycznie i żadne czynności kalibracyjne ze strony użytkownika nie są potrzebne.

Sondy AP471S1, S2 i S3 sa wyposażone w tulejkę ochronną, która może być przesuwana wzdłuż osi sondy ponad otworami. Osłona ma za zadanie ochronić bardzo delikatne czujniki (zwłaszcza

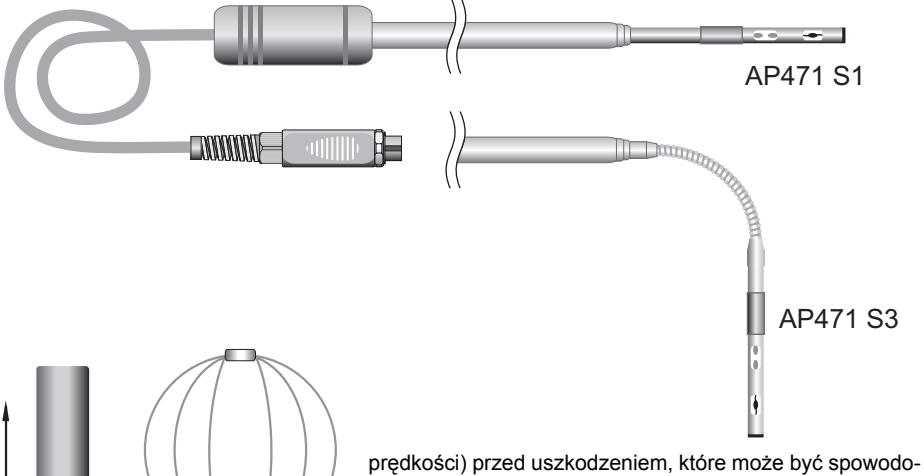

wane zetknięciem się z jakimś ciałem obcym. Osłona ma dwie końcowe pozycje ruchu w które blokuja ja w pozycji pomiarowej (całkowicie w dół) lub spoczynkowej (całkowice w górę).

Aby zredukować ilość zajmowanego miejsca, gdy sondy AP471S4 i S5 nie sa używane, posiadaja one plastikowy cylinder ochronny, który powinno się przykręcić do głowicy po zdjęciu ażurowej osłony roboczej.

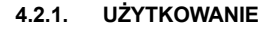

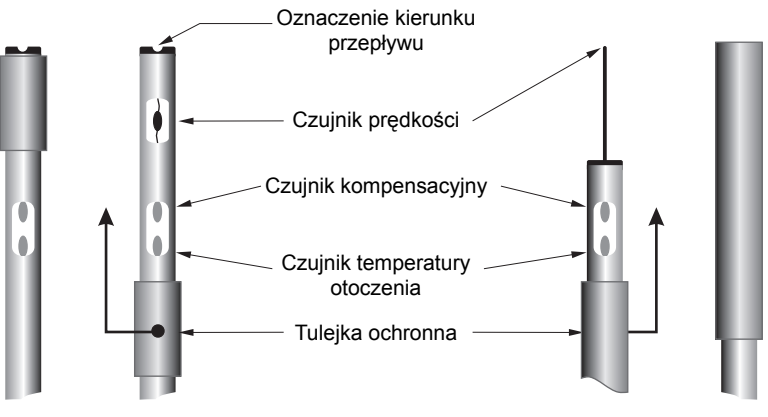

AP471S1 / AP471S3 AP471S2

AP471S4 / AP471S5

- 1. Rozciagnać wysięgnik teleskopowy na niezbedna długość, zwracając uwagę aby kabel swobodnie i bez zapetleń, wsuwał się do wnętrza teleskopu.
- 2. Odsłonić czujniki odsuwając tulejkę ochronną.
- 3. Wprowadzić koniec sondy w mierzony strumień powietrza, zwracając uwagę aby strzałka wytłoczona na szczycie sondy była zorientowana zgodnie z kierunkiem przepływu.

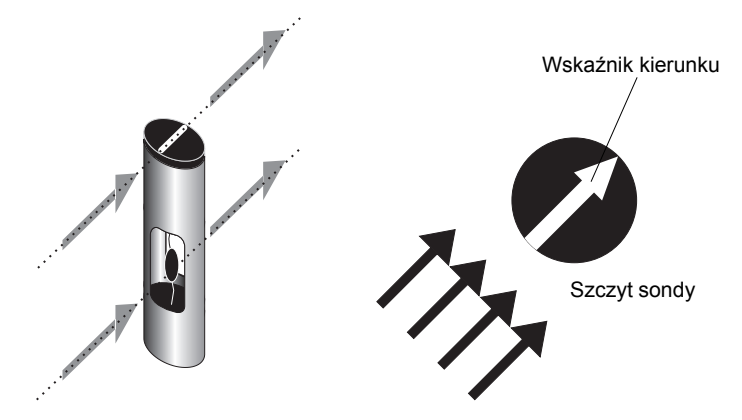

#### Uwaga: Sonda powinna być ustawiona prostopadle do kierunku przepływu i nie może być względem niego pochylana.

4. Wykonywać pomiary w sposób opisany w niniejszym rozdziale.

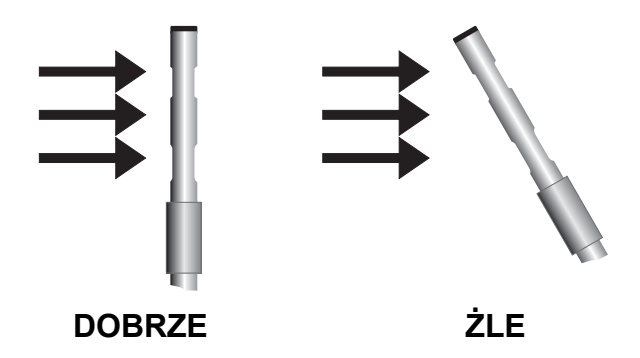

#### 4.2.2. OSTRZEŻENIA, ŚRODKI OSTROŻNOŚCI I KONSERWACJA SOND.

- Czujnik predkości w sondach AP471Sx nagrzewa się i w obecności oparów gazowych może spowodować ich zapłon lub eksplozję. Nie należy więc stosować sond w obecności gazów palnych. Należy się upewnić, że w miejscu pomiaru nie występują gazy palne lub nie ma **ich wycieków.**
- Czujnik jest bardzo delikatny i powinien być używany z zachowaniem najwyższej ostrożności. Nawet prosta kolizja, szczególnie czujnika wszechkierunkowego, bez założonej osłony ochronnej może doprowadzić do jej całkowitej bezużyteczności.
- Po wykonaniu pomiarów, głowica sondy musi być zabezpieczona za pomocą tulejki ochronnej lub plastikowego cylindra.
- Podczas użytkowania sond wszechkierunkowych AP471S4 i S5 muszą one być zabezpieczone specjalną ażurową osłoną drucianą.
- Podczas transportowania, czujnik musi być zabezpieczony specjalnym plastikowym cylindrem przykręconym do końca sondy.
- Nie dotykać czujników rękami.
- Do czyszczenia sondy używać wyłącznie alkoholu.

#### **4.2.3. WYMIARY SOND**

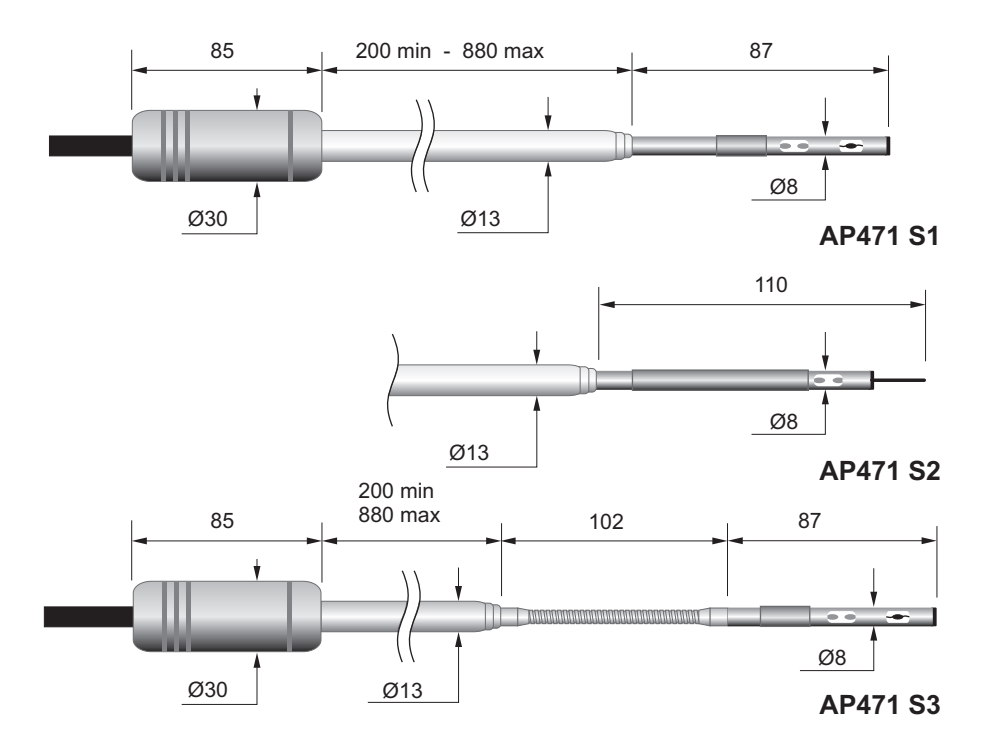

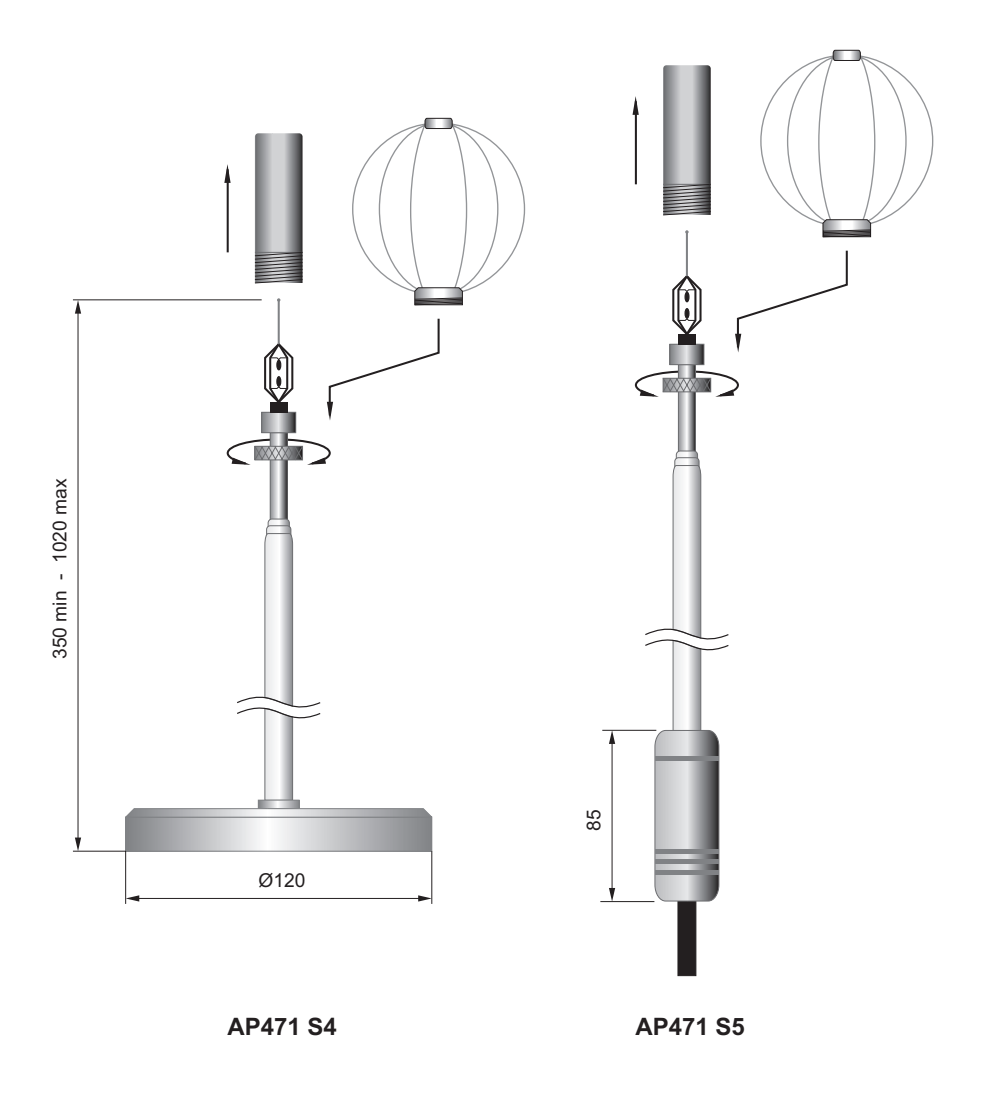

### **4.3. SONDY SKRZYDE£KOWE Z MODU£EM SICRAM**

Sondy skrzydełkowe AP472S1, AP472S2 i PA472S4 mierzą prędkość oraz strumień objętociowy powietrza. Sondy AP472S1L, AP472S1H, AP472S4LT i AP472S4HT mierzą też temperaturę za pomocą wbudowanej termopary K.

Na życzenie sondy mogą być wyposażone w wysięgnik teleskopowy, który uatwia wykonywanie pomiarów w trudniej dostêpnych miejscach jak. np. kratki wentylacyjne. Parametry sond ilustruje tabela.

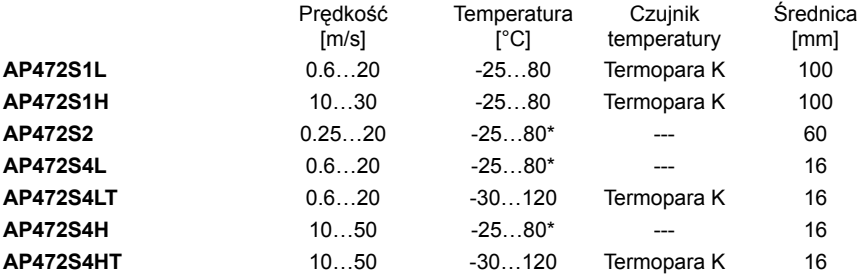

\* - temperatura pracy

Podane wartości dotycza samej głowicy, a nie rekojeści, kabla i teleskopu, dla których temperatura dopuszczalna wynosi 80°C.

- Większe średnice są odpowiednie do wykonywania pomiarów gdy występują zaburzenia przepływu przy niskich i średnich predkociach (np. na wylotach z kanałów wentylacyjnych).
- Mniejsze średnice sa odpowiednie w zastosowaniach, gdzie powierzchnia czujnika musi być dużo mniejsza niż pole przekroju mierzonego, np. wewnatrz kanałów wentylacyjnych

#### **4.3.1. KALIBRACJA**

Sondy AP472S1, AP472S2 i AP472S4 sa skalibrowane fabrycznie i żadne czynności kalibracyjne ze strony użytkownika nie sa potrzebne.

#### **4.3.2. UŻYTKOWANIE**

- 1. Jeśli jest obecny, rozciagnać wysięgnik teleskopowy na niezbedna długość uważając aby kabel sie nie zapetlał.
- 2. Wprowadzić turbinke sondy w mierzony strumień powietrza, zwracając uwagę aby strzałka wytłoczona na pierścieniu sondy była zorientowana zgodnie z kierunkiem przepływu.

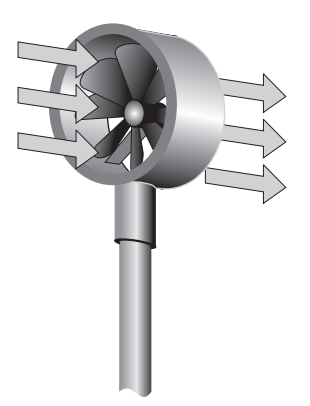

Uwaga: Sonda powinna być ustawiona prostopadle do kierunku przepływu i nie może być względem niego pochylana.

Sonda jest dobrze zorientowana względem strumienia gdy uzyskany odczyt jest najwyższy możliwy.

4. Wykonywać pomiary w sposób opisany w niniejszym rozdziale.

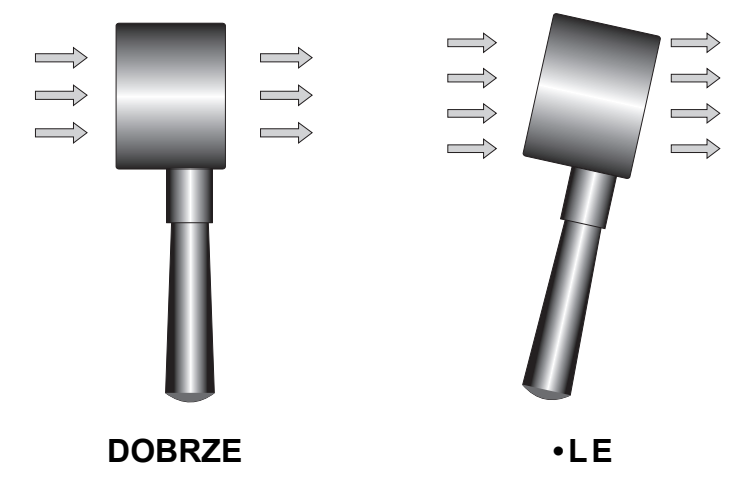

#### **4.3.3. OSTRZE¯ENIA, ŒRODKI OSTRO¯NOŒCI I KONSERWACJA SOND.**

Parametry sond, szczególnie podczas pracy przy niskich predkościach, bardzo mocno zależa od uzyskania jak najniższego tarcia w łożyskach. Aby nie zaburzyć tej charakterystyki zaleca się unikać obciążania łożysk przez blokowanie wirującej turbinki ręką, umieszczanie jej w strumieniu mocno zanieczyszczonego powietrza czy te¿ przekraczania zakresu pomiarowego.

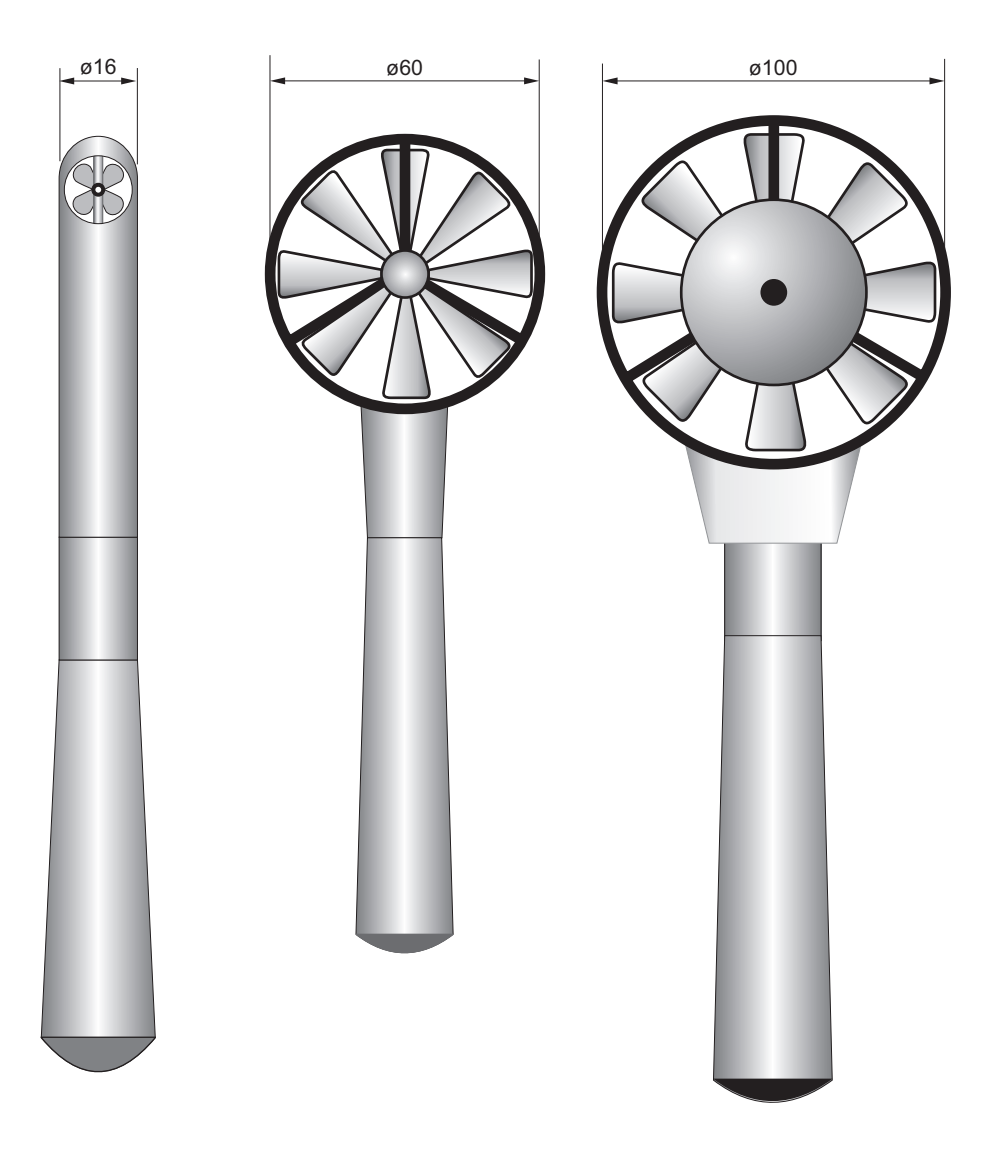

### **4.4. TEMPERATURA ODCZUWALNA (WSKA•NIK WCT)**

W szczególnie chłodnychwarunkach klimatycznych, wpływ prędkości powietrza na odczuwanie temperatury jest nie do pominiecia: np. temperatura -16°C przy predkości wiatru 30km/h jest odczuwana przez człowieka jak -37°C bez obecności wiatru.

Przy pomiarze temperatury odczuwalnej, wskaźnik WCT (wind chill equivalent temperature) reprezentuje wartość tego parametru i jest on wyznaczany do temperatury otoczenia wynoszacej +10°C; powyżej tej granicy wyświetlany jest błąd (ERR).

Wartość wskaźnika WCT jest wyświetlana w głównej cześci wyświetlacza a temperatura rzeczywista w pomocniczej.

### **4.5. BEZPOŒREDNIE WEJŒCIE DLA CZUJNIKÓW PT100, PT1000, NI1000**

Przyrząd umożliwia bezpośrednie podłączanie sond rezystancyjnych Pt100, Pt1000 i Ni1000. Pt100 jest podłaczany w układzie 4-przewodowym natomiast pozostałe czujniki w układzie 2-prze-

wodowym. Prad pomiarowy jest niewielki aby zminimalizować efekt samopodgrzewania się czujnika.

Wszystkie sondy wyposażone w moduł SICRAM sa kalibrowane fabrycznie. Czujniki tych sond spełniaja wymagania klasy A wg norm IEC751 – BS1904 – DIN43760.

Sondy Pt1000 i Ni1000 z modułem SICRAM są wykrywane przez przyrząd. Konfiguracja modelu wymagana dla pozostałych sond jest opisana na stronie.

#### **4.5.1. JAK MIERZYÆ TEMPERATURÊ**

Pomiar temperatury za pomocą sondy zanurzeniowej należy przeprowadzić przez zanurzenie w cieczy końca czujnika na głebokość co najmniej 60mm. Czujnik pomiarowy jest umieszczony na samym koñcu sondy.

Pomiar temperatury za pomocą sondy zanurzeniowej należy przeprowadzić przez zagłębienie końca czujnika na głębokość co najmniej 60mm. Czujnik pomiarowy jest umieszczony na samym końcu sondy. Podczas pomiaru zamrożonych bloków jest wygodnie użyć narzędzia mechanicznego do wywiercenia otworu w którym należy umieścić sonde pomiarowa.

Pomiar temperatury za pomocą sondy przylgowej należy przeprowadzić przez jej przyłożenie prostopadle do gładkiej, oczyszczonej powierzchni.

Dla uzyskania prawidłowych wyników pomocne jest zaaplikowanie kropli oleju lub pasty termoprzewodzącej (nie używać wody ani rozpuszczalników) w miejscu przyłożenia czujnika. Sposób ten skraca też czas pomiaru.

#### 4.5.2. PODŁĄCZANIE CZUJNIKÓW PT100, PT1000 I NI1000 ZA POMOCĄ ZŁĄCZY Z **SERII TP47**

Wszystkie sondy Delta OHM są wyposażone w złącze. Przyrządy współpracuje też bezpośrednio z 4-przewodowo podłączonym czujnikiem Pt100 lub Pt1000 wyprodukowanym przez innych producentów: do podłączenia ich do przyrządu jest przeznaczone złącze TP47 do którego powinny być przylutowane czujniki.

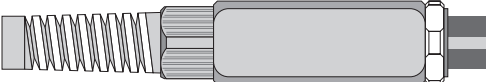

Instrukcja podłączenia czujników do modułu jest przedstawiona poniżej.

Moduł jest dostarczony w komplecie z odgietka oraz uszczelka dla kabli o średnicy max. 5mm. Aby otworzyć moduł i podłączyć czujnik należy:

odkrecić odgietke, zdjąć naklejke, oraz odkrecić pierścień z przeciwnej strony jak na rysunku

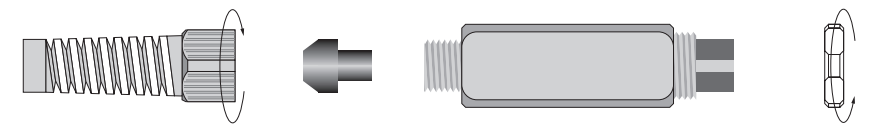

Otworzyć obie połówki obudowy: wewnątrz znajduje się płytka, do której musi być podłączony czujnik. Z lewej strony znajduj się 4 punkty do których należy przylutować końce przewodów. W środku płytki znajduja się 4 pola do wykonania zworek (JP1-JP4). Te musza być wykonane za pomoca kropli cyny zależnie od typu czujnika.

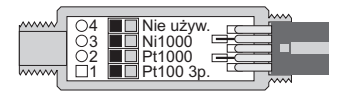

Przed lutowaniem należy przełożyć kabel przez odgiętkę i uszczelkę. Kable przylutować wg poniższych schematów.

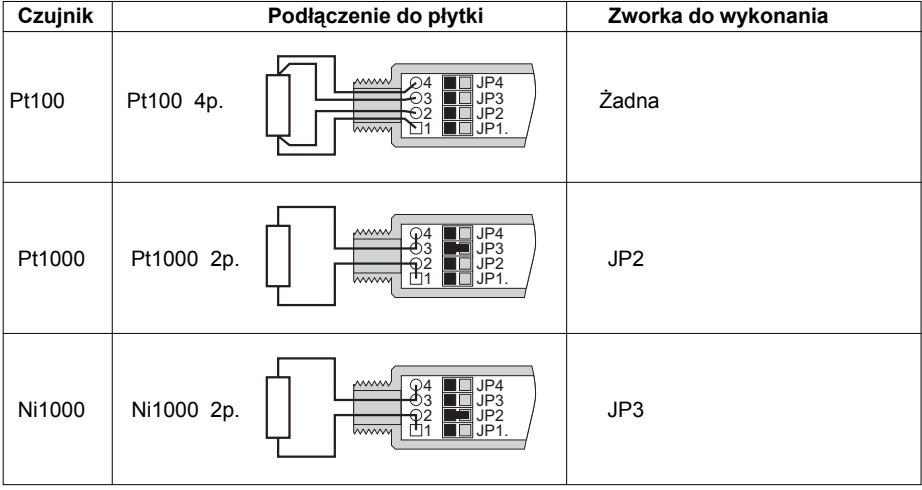

Sprawdzić czy luty są wykonane czysto i poprawnie. Po wykonaniu operacji lutowania złożyć połówki obudowy, wsunąć uszczelkę i dokręcić odgiętkę oraz nakrętkę. Upewnić się czy kabel nie jest przekręcony poczas dokręcania odgiętki. Czujnik jest gotowy do pracy.

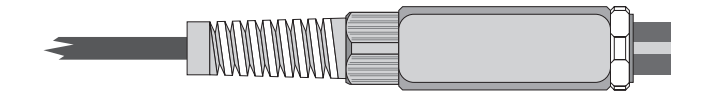

#### **4.5.3. BEZPOŚREDNIE PODŁACZENIE CZUJNIKA PT100**

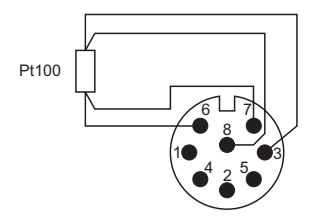

Czujnik Pt100 może być podłaczony 4-przewodowo bezpośrednio do zacisków wtyczki wejśćiowej bez potrzeby uzycia modułu wejściowego TP47. Przewody powinny być przylutowane jak na rysunku obok. W celu użycia tak podłaczonego czujnika konieczne jest określenie jego typu w menu (parametr PRBE TYPE). Czujnik Pt100 jest rozpoznawany podczas właczania przyrzadu: należy więc go podłaczać gdy przyrzad jest wyłaczony i dopiero później właczać zasilanie

## **5. OSTRZE¯ENIA**

- 1. Nie narażać czujników na kontakt z gazami lub cieczami, które mogą spowodować korozję materiału czujnika. Po każdym pomiarze wyczyścić starannie czujnik.
- 2. Nie wyginać czujnika ani nie wywierać nań żadnych nadmiernych sił.
- 3. Przestrzegać prawidłowej polaryzacji czujników.
- 4. Nie wyginać ani wywierać nadmiernych sił przy podłączaniu wtyczki czujnika do przyrządu.
- 5. Nie wyginać, deformować ani upuszczać czujników, gdyż mogą ulec nieodwracalnemu uszkodzeniu.
- 6. Zawsze dobierać właściwy czujnik do danego zastosowania.
- 7. Nie używać czujników w obecności korozyjnych gazów lub cieczy. Osłony czujników są wykonywane ze stali AISI316 lub INCONEL natomiast czujniki przylgowe zawierają dodatkowo srebro. Unikać kontaktu czujników z klejącymi powierzchniami albo produktami, które mogą uszkodzić czujnik.
- 8. Aby uzyskać prawidłowy wynik pomiaru należy unikać obiektów o szybko zmieniającej się temperaturze.
- 9. Czujniki do pomiaru temperatury powierzchni (czujniki przylgowe) musza być trzymane prostopadle do powierzchni. Zaaplikować kroplę oleju albo pasty termoprzewodzącej pomiędzy czujnik a powierzchnie aby polepszyć kontakt i zredukować stała czasowa. W żadym razie nie używać wody ani rozpuszczalników. Pomiar temperatury powierzchni jest zawsze bardzo trudny do wykonania. Odznacza się wysokim stopniem niepewności i zależy od zdolności przeprowadzającego pomiar.
- 10. Pomiar temperatury powierzchni niemetalicznych zazwyczaj wymaga sporej ilości czasu z uwagi na niską przewodność cieplną materiałów niemetalowych.
- 11. Czujnik nie jest izolowany od jego metalowej osłony nie należy dotykać nim obiektów będących pod napieciem wyższym od 48V. Jest to bardzo niebezpieczne zarówno dla przyrządu jak też użytkownika przyrządu, który może zostać porażony napięciem elektrycznym.
- 12. Unikać pomiarów w obecności źródeł pól radiowych, kuchenek mikrofalowych, silnych pól elekromagnetycznych – wyniki pomiarów mogą być niewiarygodne.
- 13. Po użyciu starannie wyczyścić sonde.
- 14. Przyrzad jest wodoodporny, ale nie może być zanurzony w wodzie. W razie upadku do wody, należy sprawdzić czy nie nastąpiła infiltracja wody do wnętrza od strony złączy czujników. Należy ostrożnie posługiwać się przyrządem, aby nie nastąpiła infiltracja wody od strony złaczy.

### **6. KOMUNIKATY I NIEDOMAGANIA**

Poniższe zestawienie przedstawia wszystkie wskazania i komunikaty informacyjne generowane przez przyrząd w różnych sytuacjach wraz z ich objaśnieniami.

#### Komunikat **Objaśnienie**

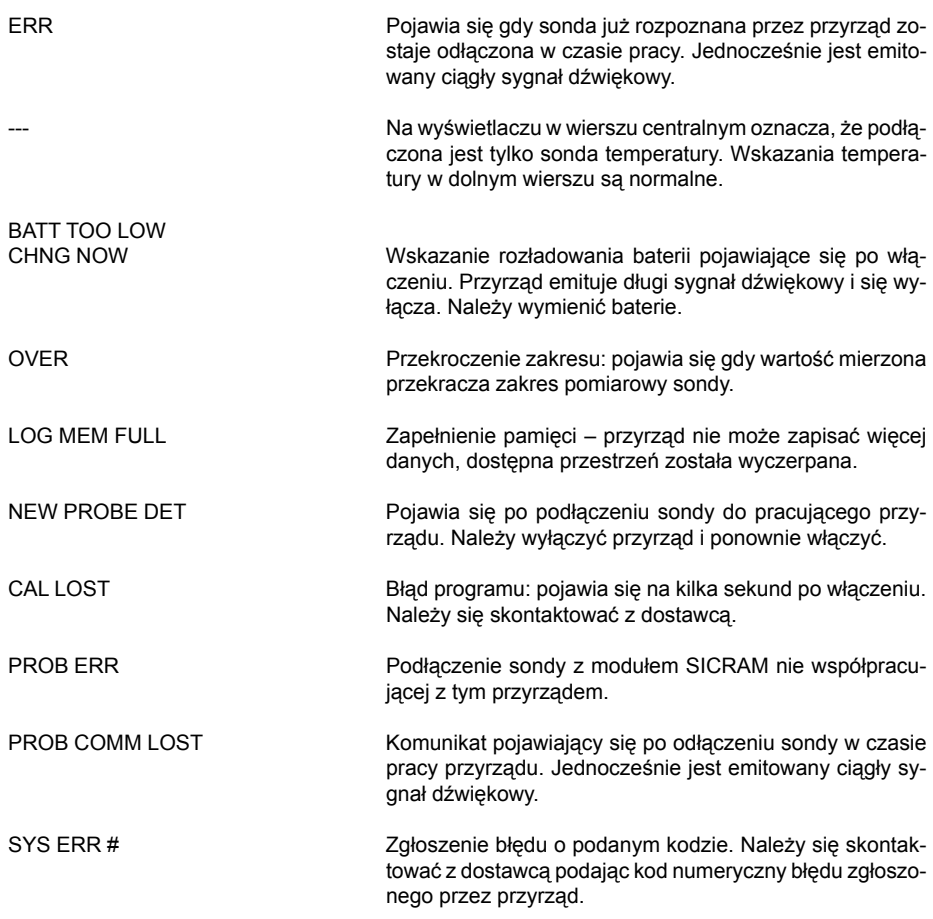

Następujące zestawienie obejmuje wszystkie komunikaty, jakie mogą się pojawić w czasie pracy wraz z ich opisami.

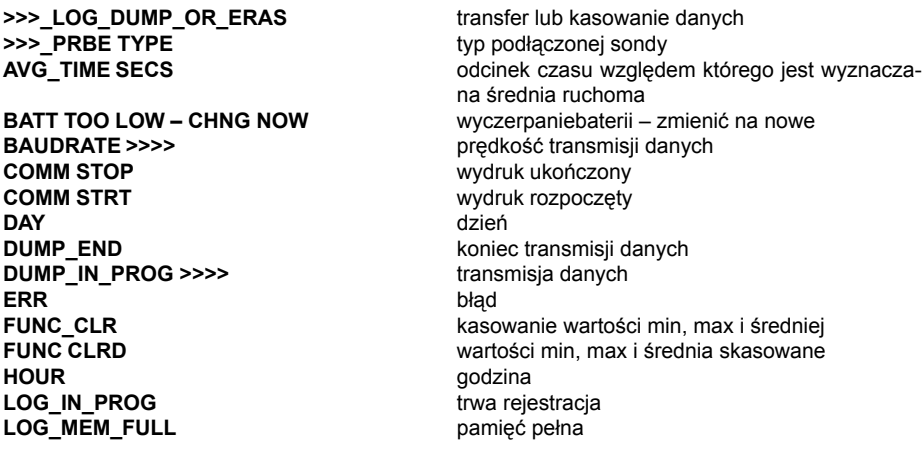

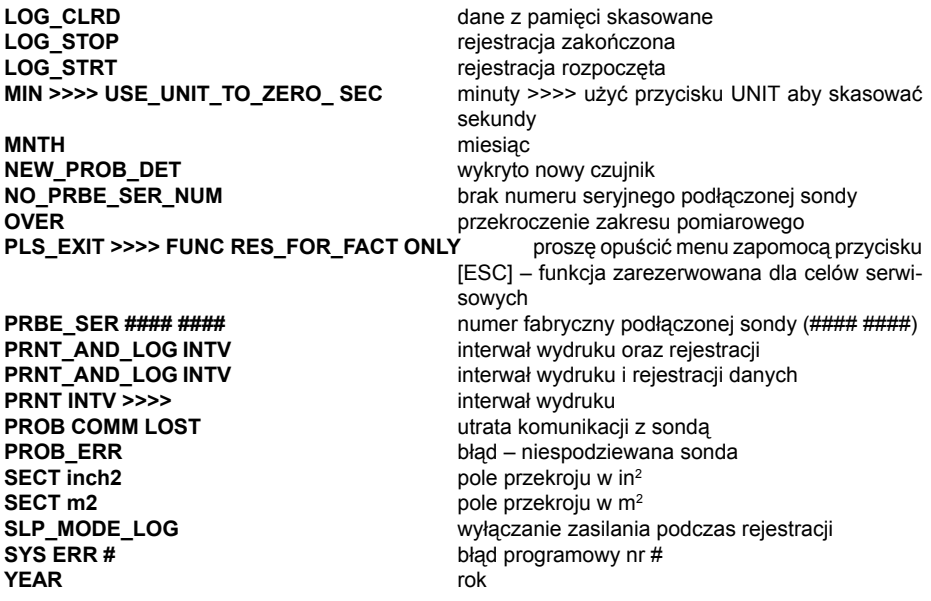

### **7. NISKI STAN BATERII I JEJ WYMIANA**

Symbol baterii na wyświetlaczu:

 $\sqrt{ }$ cały czas podaje aktualny stan naładowania baterii. Aby zaznaczyć, że baterie są rozładowane symbol się "opróżnia". Gdy stan naładowania jeszcze się obniży symbol zaczyna pulsować.

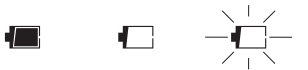

W tym przypadku baterie powinny wymienione jak najszybciej. Kontynuacja pracy w takim stanie nie gwarantuje zachowania dokładności pomiarów. Dane w pamięci są bezpieczne. Jeśli poziom napiecia baterii jest zbyt niski, po właczeniu przyrządu pojawia się następujący komunikat:

#### **BATT TOO LOW CHNG NOW**

Przyrząd emituje długi sygnał dźwiękowy i wyłącza się. W tym przypadku należy wymienić baterie aby możliwe było funkcjonowanie przyrządu.

Aby wymienić baterie należy:

- 1. Wyłaczyć przyrzad
- 2. Odkręcić wkręt blokujący pokrywę pojemnika baterii

3. Wymienić baterie (3 ogniwa alkaliczne – typ R6 lub AA)

4. Zamknąć pojemnik i zabezpieczyć wkrętem blokującym

Nieprawidłowe funkcjonowanie przyrządu po wymianie baterii.

Po wymianie baterii może się zdarzyć, że przyrząd nie wystartuje prawidłowo – w tym przypadku należy procedurę wymiany baterii powtórzyć. Po wyjęciu baterii z pojemnika należy odczekać kilka minut aby rozładować kondensatory w układzie, a nastepnie zainstalować baterie z powrotem.

### **7.1. UWAGI DOTYCZĄCE UŻYTKOWANIA BATERII**

- Baterie powinny być wyjmowane z przyrzadu gdy bedzie on przez dłuższu czas niewykorzystywany
- Baterie zużyte powinny być natychmiast usuwane z przyrzadu
- Unikać wycieków z baterii
- Należy używać dobrej jakości ogniw zabezpieczonych przed wyciekiem. Czasem zdarza się spotkać na rynku nowe baterie z niewłaściwa pojemnościa energetyczna.

### **8. PRZECHOWYWANIE PRZYRZADU**

Warunki przechowywania:

- temperatura -25…65°C
- wilgotność poniżej 90% bez kondensacji
- unikać miejsc w których przyrząd może być narażony na:
	- wysoka wilgotność
	- bezpośrednie promieniowanie słoneczne
	- bezpośrednie promieniowanie cieplne
	- silne wibracje
	- pare wodna, sól lub korozyjne gazy

Obudowa jest wykonana z ABS a ochraniacze z gumy. Do jej czyszczenia należy wykorzystywać tylko takie środki czyszczące, które nie spowodują żadnych uszkodzeń.

### **9. INTERFEJS SZEREGOWY I USB**

Przyrzady HD2103.1 i HD2103.2 sa wyposażone w izolowany elektrycznie interfejsa RS232.Model HD2103.2 posiada dodatkowo interfejs USB 2.0. HD2103.1 jest wyposa¿ony w kabel transmisji szeregowej z 9-pinową wtyczką sub D z jednej strony i 8-pinową mini DIN z drugiej (typ HD2101/ USB).

Połączenie USB wymaga uprzedniej instalacji sterowników programowych, które należy zainstalować przed podłaczeniem wtyczki USB do komputera.

Standardowe ustawienia transmisii szeregowej sa nastepujące:

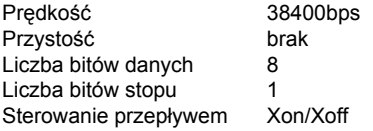

Można zmienić predkość transmisji danych ustawiając parametr "Baudrate" w menu. Możliwymi wartościami sa: 38400, 19200, 9600, 4800, 2400, 1200. Inne parametry transmisji sa stałe.

Transmisja za pomocą portu USB nie wymaga ustawienia żadnych parametrów.

Przyrządy posiadają zestaw rozkazów służących do wymiany danych z komputerem. Wszystkie rozkazy posiadają strukturę XY[cr] gdzie XY to znaki tworzące kod rozkazu a [cr] to znak Carriage Return czyli 0x0D ASCII.

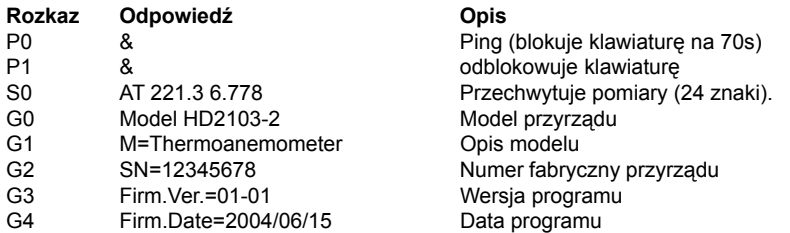

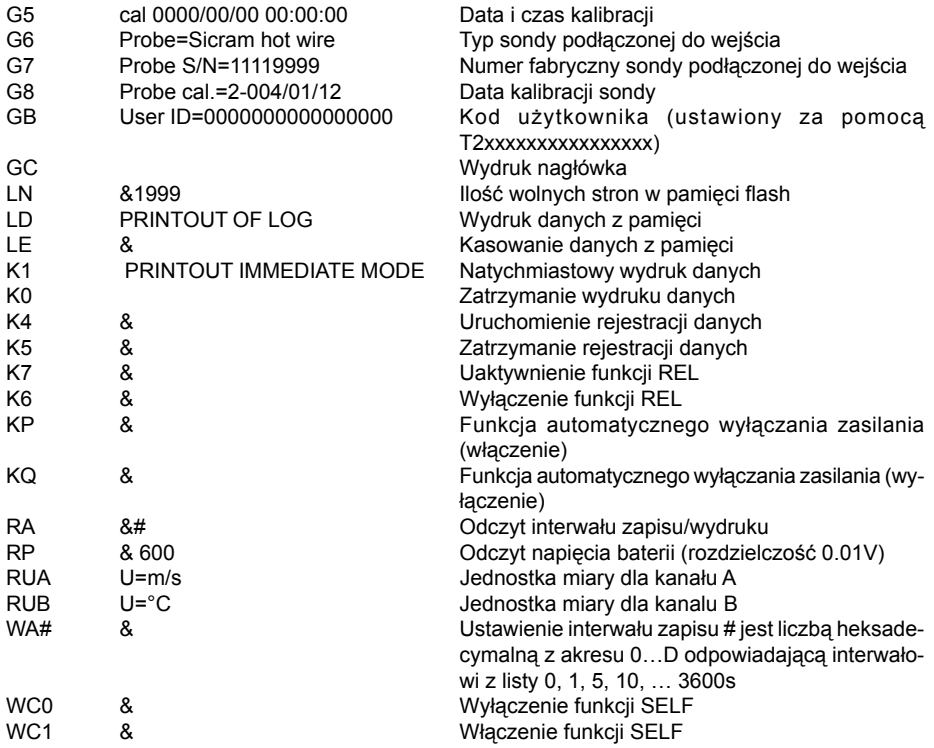

Rozkazy muszą być wysyłane przy zastosowaniu dużych znaków alfabetu. Wysłanie prawidłowego rozkazu jest potwierdzane znakiem "&" natomast każda niedopuszczalna kombinacja znakiem "?". Odpowiedź przyrządu jest kończona znakiem [cr], ale przyrząd nie dodaje znaku [lf]. Przed wysłaniem rozkazu do przyrzadu poprzez port szeregowy zaleca się zablokowanie klawiatury przyrządu aby uniknąć konfliktu funkcji – należy użyć rozkazu P0. Po zakończeniu można przywrócić działanie klawiatury rozkazem P1.

### **10. PRZESY£ANIE DANYCH DO KOMPUTERA**

Przyrządy HD2103.1 i HD2103.2 mogą być podłączone do komputera za pośrednictwem portu szeregowego RS232C i wymieniać dane i informacje dzięki programowi DeltaLog9 pracującemu w środowisku Windows. Przyrząd HD2103.2 może też wykorzystywać do podłączenia port USB. Obydwa modele moga wysyłać w czasie rzeczywistym dane mierzone za pomoca sond, bezpośrednio do komputera lub drukarki dzięki funkcji PRINT. HD2103.2 może też zapisywać wyniki pomiarów w wewnętrznej pamięci za pomocą funkcji LOG. Jeśli potrzeba tak zapisane dane mogą być przeniesione do komputera w późniejszym czasie.

### **10.1.FUNKCJA REJESTRACJI (TYLKO HD2103.2)**

Funkcja rejestracji pozwala na zapisanie w pamieci przyrządu do 40000 pomiarów dokonanych za pomocą sond podłączonych do wejść przyrządu. Interwał czasowy pomiędzy dwoma kolejnymi pomiarami może być ustawiony w przedziale od 1s do 3600s. Rejestracja zaczyna się w momencie naciśnięcia przycisku [LOG] i kończy w momencie kolejnego naciśnięcia tego samego przycisku: dane zgromadzone w ten sposób tworzą blok.

Gdy opcja automatycznego wyłaczania zasilania pomiędzy kolejnymi pomiarami jest aktywna (MENU >> SLP\_MODE\_LOG), po naciśnieciu przycisku [LOG] przyrząd zapisuje pierwsze wyniki pomiarów i wyłacza się. 15 sekund przed kolejnym pomiarem włacza się, wykonuje pomiary we właściwym momencie i wyłacza się.

Dane zgromadzone w pamieci można przetransferować do komputera za pomoca funkcii DUMP LOG.

### **10.2.KASOWANIE PAMIÊCI (TYLKO HD2103.2)**

Aby skasować zawartośc pamieci należy posłużyć się funkcia Erase Log (Menu >> SERIAL). Przyrzad rozpoczyna kasowanie zawartośc pamięci, po jej zakończeniu powraca do normalnej pracy.

- **Uwagi:** Transfer danych nie powoduje skasowania danych w pamięci. Operacja ta może być powtarzna tyle razy ile potrzeba.
	- Dane w pamięci mogą pozostawać przez nieograniczony czas niezależnie od stanu baterii.
	- Aby wydrukować dane na drukarce z interfejsem szeregowym niezbedna jest odpowiednia przejściówka (nie dostarczana).
	- Bezpośrednie połączenie z drukarką poprzez port USB nie jest możliwe.
	- Niektóre przyciski sa zablokowane podczas trwania rejestracji. Działają tylko następujące: [HOLD], [FUNC] i [SERIAL].
	- Rejestracja uruchomiona podczas wyświetlania wartości min, max badź średniej rozpoczyna się normalnie. Tylko wyświetlacz wskazuje w tym czasie wartości min, max badź średnie.
	- Używanie przycisków [HOLD], [FUNC] i [SERIAL] nie ma wpływu na rejestrowane dane gdy sa one używane po uruchomieniu rejestracji.
	- Rejestracia uruchomiona w trybie HOLD działa normalnie rejestrując wartości aktualne. Natomiast na wyświetlaczu widnieje cały czas "zamrożona" wartość jaka panowała w momencie naciśniecia przycisku HOLD.
	- Rejestracja uruchomiona w trybie pomiaru wzglêdnego REL spowoduje notowanie wartości względnych.
	- Gdy rejestracja jest włączona z aktywną funkcją pomiaru względnego, rejestrowane są tylko wartości względne.
	- Jest możliwe jednoczesne uaktywnienie rejestracji (LOG) oraz transferu bezpośredniego (PRINT).

### **10.3.FUNKCJA PRINT**

Funkcja PRINT wysyła wyniki pomiarów dokonywanych na bieżąco za pomocą sond podłączonych do weiśc przyrzadu bezpośrednio do komputera lub drukarki. Dane są przedstawiane w tych samych jednostkach co na wyświetlaczu przyrządu. Działanie rozpoczyna się po naciśnieciu przycisku [SERIAL]. Interwał czasu pomiedzy dwoma kolejnymi wydrukami może być ustawiony w granicach od 1s do 3600s. Jeśli wynosi 0 to po naciśnieciu przycisku [SERIAL] dokonywany jest pojedynczy wydruk. Jeśli wartość jest większa niż 0 wydruki pojawiają się cyklicznie aż do momentu koleinego naciśniecia przycisku [SERIAL].

- Uwagi: Wydruki sa sformatowane do szerokości 24 kolumn
	- Niektóre przyciski są zablokowane podczas trwania rejestracji. Działają tylko następujace: [ON/OFF], [HOLD], [FUNC] i [LOG].
	- Użycie przycisku [HOLD], [REL] lub [FUNC] nie ma wpływu na wygląd wydruku jeśli nastapiło to po uruchomieniu funkcji drukowania
	- Transmisja uruchomiona w trybie HOLD działa normalnie drukujac wartości aktualne. Natomiast na wyświetlaczu widnieje cały czas "zamrożona" wartość jaka pano-

wała w momencie naciśniecia przycisku HOLD.

- To samo dotyczy funkcji max-min-średnia
- Gdy rejestracja jest właczona z aktywna funkcja pomiaru względnego, drukowane sa również wartości względne.
- Jest możliwe jednoczesne uaktywnienie rejestracji (LOG) oraz wydruku bezpośredniego (PRINT).

Przykłady wydruków uzyskanych za pomoca drukarki S'print-BT

**PRINTOOT IMAGINATION**<br>PRINTOOT IMAGINATION **CEIRINGI ISSUEIRE**<br>National ISSUE<br>National ISSUE<br>In the Home<br>National Issues  $\begin{array}{l} \begin{array}{l} \left( \mathbf{x} \right) = \mathbf{1} \mathbf{X} \mathbf{X} \math$ -7, **CERALES**<br>VERRAITES  $\pi_{\mathcal{S}^{\pm}}$ **TETA PRIVASINAS<br>IAN PRIVASINAS<br>IAN PRIVASINAS<br>INVASINASINAS** S)  $\frac{1}{\sum_{k=1}^{n} \sum_{j=1}^{n} \sum_{j=$  $c_{ij}$ 53 ter 13.1 m<br>Ers 13.1 million and<br>Bace-Imperial and 35137  $\begin{array}{l} \mathbf{1}_{\{1\leq i\leq n\}} \mathbf{1}_{\{1\leq i\leq n\}} \mathbf{1}_{\{1\leq i\leq n\}} \mathbf{1}_{\{1\leq i\leq n\}} \mathbf{1}_{\{1\leq i\leq n\}} \mathbf{1}_{\{1\leq i\leq n\}} \mathbf{1}_{\{1\leq i\leq n\}} \mathbf{1}_{\{1\leq i\leq n\}} \mathbf{1}_{\{1\leq i\leq n\}} \mathbf{1}_{\{1\leq i\leq n\}} \mathbf{1}_{\{1\leq i\leq n\}} \mathbf{$  $\mathcal{O}_{\mathcal{F}_{\mathcal{A},\mathcal{B}}}$ **Volta**<br>Voltarial s,  $\frac{1}{\sqrt{2}}$ i S **VARANTEE** ă1 好 **STEER** ì  $-4$ **SLEPPER** 

### **10. PODŁACZENIE DO KOMPUTERA**

- HD2103.1 podłączenie za pomocą kabla o oznaczeniu HD2110CSNM wtyczka D-sub 9-pin do komputera i Mini-DIN 8-pin do przyrządu
- HD2103.2 podłaczenie za pomoca kabla o oznaczeniu HD2101/USB wtyczka USB-A do komputera i Mini-DIN 8-pin do przyrzadu

Przyrzady sa dostarczane wraz z oprogramowaniem DeltaLog9, które zarzadza połaczeniem, transmisją danych, prezentacją graficzną i operacjami drukowania przechwyconych danych z przyrządu. DeltaLog9 jest dostarczany w komplecie z pomocą on-line (oraz w postaci pliku pdf) opisującą jego funkcje.

Przyrządy są również kompatybilne z programem HyperTerminal będącym standardowym składnikiem systemów Windows (od Windows98 do WindowsXP).

### **10.1.PODŁACZANIE DO PORTU SZEREGOWEGO RS232**

- 1. Przyrząd pomiarowy musi być wyłączony.
- 2. Kabel HD2110CSNM należy podłaczyć do wolnego portu RS232 (COM) w komputerze
- 3. Właczyć przyrzad i ustwić w menu predkość transmisii 38400bps ([MENU] >> [ENTER] aż do pojawienia się opcji BaudRate >> wybrać 38400 >> zatwierdzić przyciskiem [ENTER]). Ustawienie parametru pozostaje w pamięci aż do momentu wymiany baterii.
- 4. Uruchomić aplikację DeltaLog9 i kliknąć Connect. Poczekać na nawiązanie połączenia i postępować wg wskazówek na ekranie. W razie potrzeby posłużyć się systemem pomocy.

### **10.2.POD£¥CZANIE DO PORTU USB (TYLKO HD2103.2)**

Połączenie USB wymaga zainstalowania sterowników programowych. Znajdują się one na płycie z programem DeltaLog9.

- 1. Nie podłączać przyrządu pomiarowego do portu USB zanim nie zajdzie potrzeba.
- 2. Włożyć płyte z programem DeltaLog9 do napedu i wybrać opcje "Set-up/Remove of USB drivers"
- 3. Ta aplikacja sprawdza czy w systemie są zainstalowane sterowniki USB: jeśli ich nie ma następuje instalacja a jeśli są następuje deinstalacja.
- 4. Instalator programu wyświetla tekst licencji należy się za poznać i po akceptacji warunków kliknać przycisk [Tak].
- 5. Na kolejnej stronie wyświetlalna jest lokalizacja w której zostana zainstalowane sterowniki: należy zatwierdzić bez modyfikacji.
- 6. Zakończyć instalację klikając [Zakończ]. Odczekać chwilę na zakończenie pracy instalatora i pojawienie siê strony DeltaLog9.
- 7. Zamknać program DeltaLog9.
- 8. Podłaczyć przyrzad do portu USB komputera. Gdy system Windows wykryje nowe urzadzenie akywuje siê Kreator dodawania nowego sprzêtu.
- 9. Jeśli pojawi się pytanie o poszukiwanie uaktualnionych sterowników kliknać [Nie].
- 10. W kolejnym oknie wybrać opcję "Wyszukaj najlepszy sterownik w określonej lokalizacji" i kliknij [Dalej].
- 11. W kolejnym oknie zaznaczyć lokalizacje poszukiwania "W określonej lokalizacji" i kliknać [Przegladaj]
- 12. Wskazać ścieżkę dostępu: "C:\Program Files\Texas Instruments\USB-Serial Adapter" i kliknać przycisk [Dalej]
- 13. Kreator potwierdzi jeszcze wybrana ścieżke poszukiwani sterowników należy kliknać przycisk [Dalej]
- 14. Kreator jeszcze raz poprosi o podanie lokalizacji sterowników dla kolejnego sładnika: należy powtórzyć procedurę jak opisano powyżej.
- 15. Należy poczekać na ukończenie instalacji co może potrwać dłuższą chwilę aż do pojawienia się opcji [Zakończ].
- 16. Instalacja jest zakończona odtad przyrzad bedzie wykrywany przy każdym połaczeniu automatycznie.

Aby sprawdzić czy procedura instalacji sterowników zakończyła się pomyślnie, należy uruchomić aplet Panel sterowania > System. Kliknąć zakładkę Menedżer urządzeń i podłączyć przyrząd do portu USB komputera. Powinny się pojawić pozycje:

**UMP Devices >> UMP3410 Unitary Drivers oraz Porty (COM i LPT) >> UMP3410 Serial Port (COM#)** dla Windows 98 i ME

Wieloportowe karty szeregowe >> Urządzenie TUSB3410 oraz Porty (COM i LPT) >> UMP3410 **Serial Port (COM#)** dla WindowsXP, 2000 i NT

Po odłaczeniu kabla USB pozycje te znikają a po podłaczeniu pojawiają się ponownie.

- **Uwagi:** 1. Jeśli przyrząd zostanie podłączony do komputera przed zainstalowaniem sterowników system Windows wykryje podłączenie nieznanego urządzenia – w tym przypadku należy anulować operację i powtórzyć operację w sposób opisany na początku tego rozdziału.
	- 2. Dokumentacja dostarczona wraz z płytą CD-Rom z programem DeltaLog9 zawiera szczegółowa wersję tego rozdziału z ilustracjami. Poza tym są tam zawarte użyteczne informacje dotyczące usuwania sterowników USB.

### **11. DANE TECHNICZNE**

### **11.1.DANE PRZYRZĄDU**

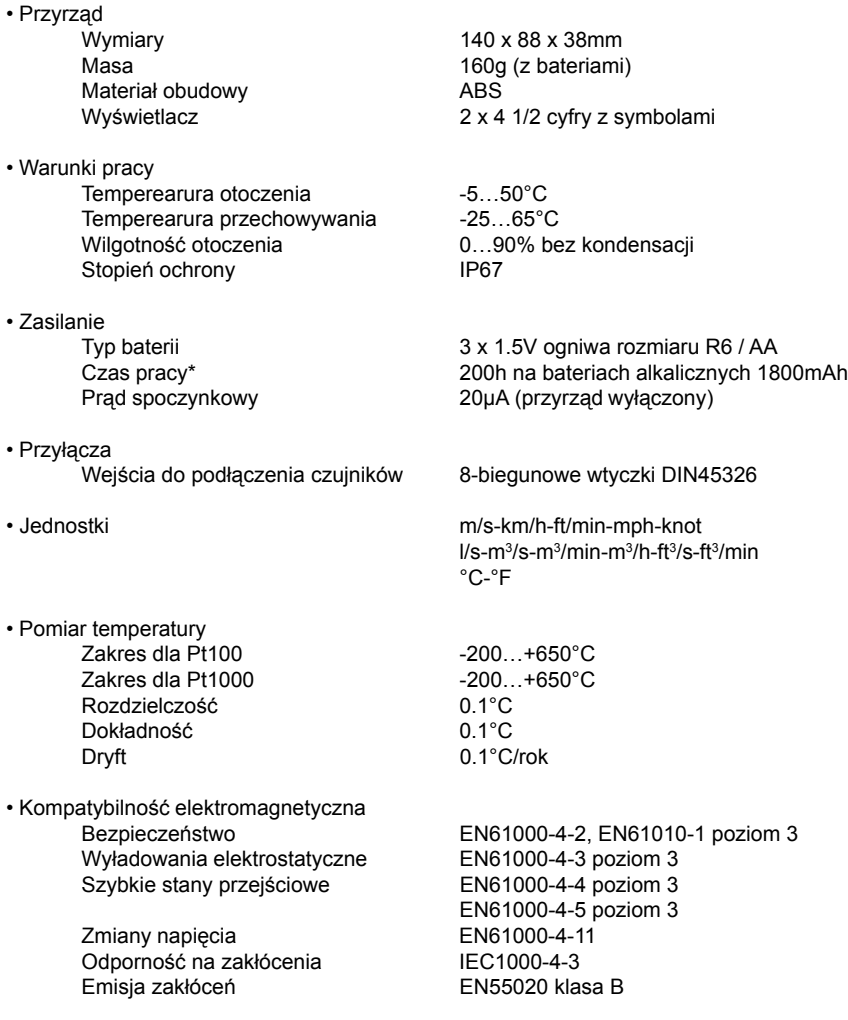

\*) Nie dotyczy sond termoanemometrycznych. Ich dane przedstawiono w rozdziale 9.2.

### **11.2.DANE SOND POMIAROWYCH**

#### 11.2.1. SONDY PRĘDKOŚCI

#### **Sondy termoanemometryczne AP471S1, AP471S2, AP471S3, AP471S4 i AP471S5**

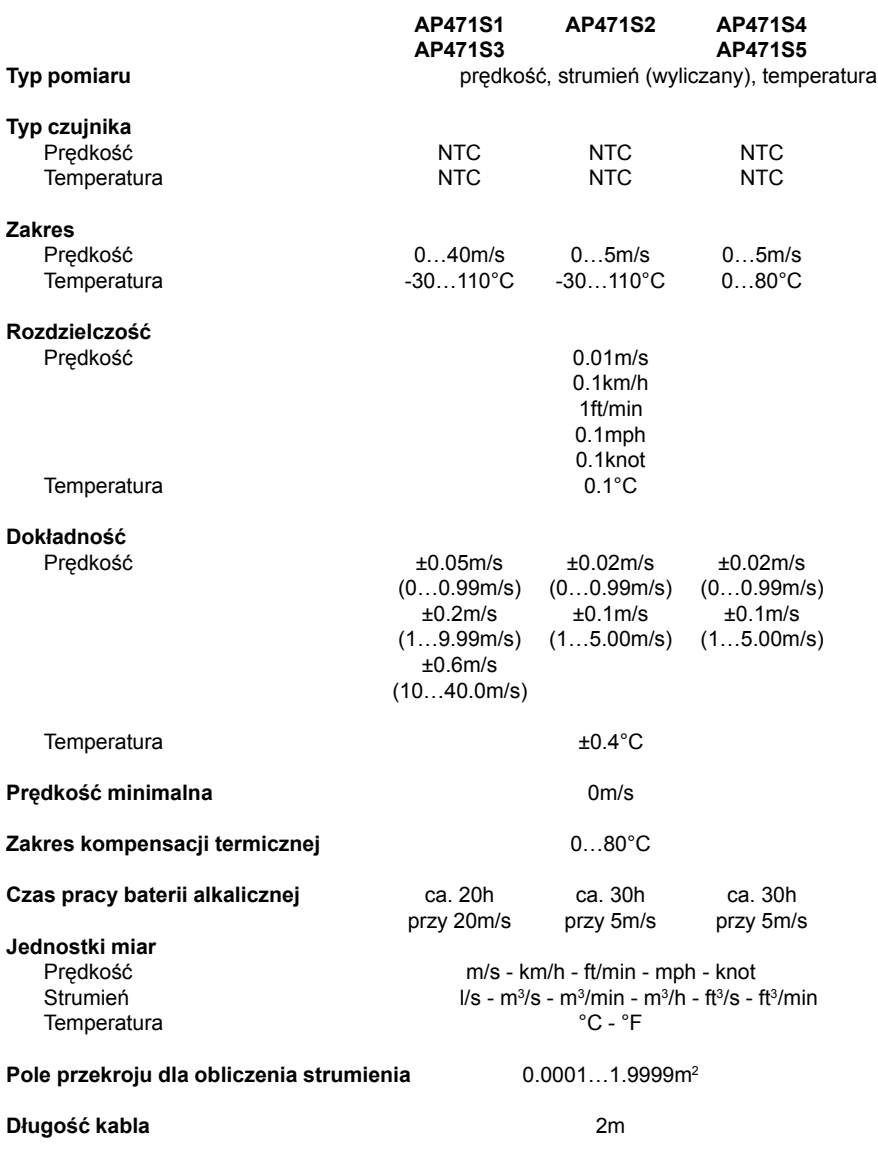

#### **Sondy anemometryczne AP472S1, AP472S2 i AP472S4**

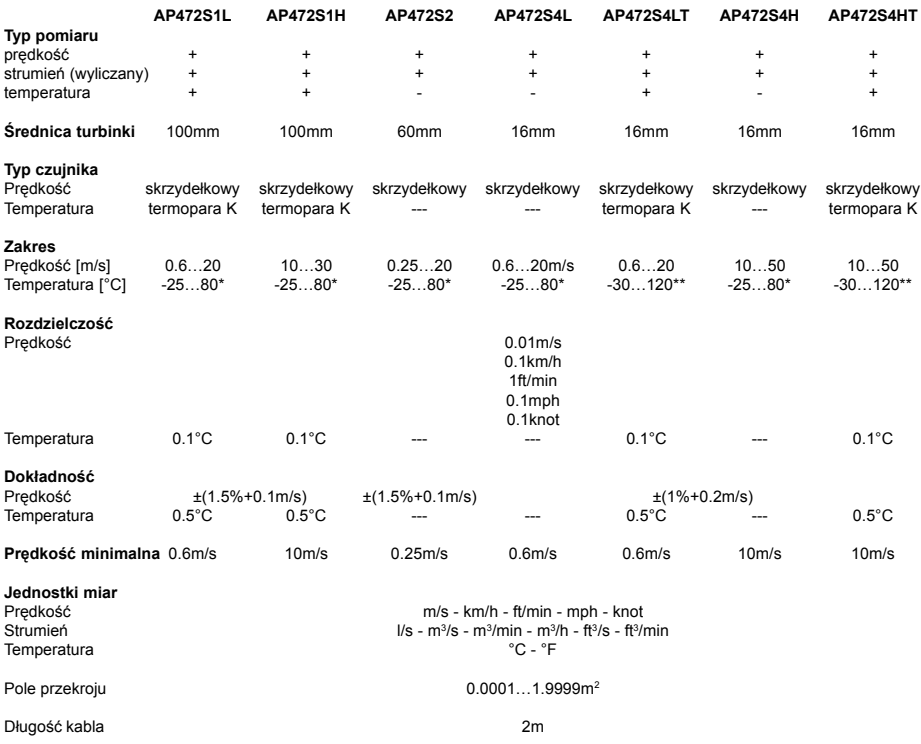

\*) Wartości dotyczą zakresu pracy głowicy<br>\*\*) Wartości dotyczą limitów temperatury śrdowiska w którym może pracować głowica, ale nie dotyczą teleskopu, rączki i kabla dla<br>· których limit temperatury wynosi 80°C.

#### **11.2.2. SONDY TEMPERATURY Z MODU£EM SICRAM**

Dane techniczne czujników i modułów wraz z przyrządem

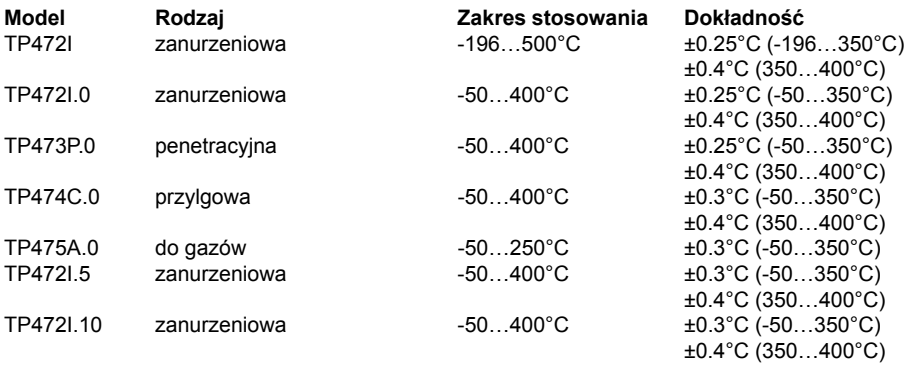

 $0.1$ °C

Parametry wspólne

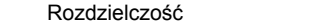

#### **11.2.3. SONDY TEMPERATURY PT100 I PT1000 BEZPOŒREDNIE**

4-przewodowe sondy Pt100 i 2-przewodowe Pt1000

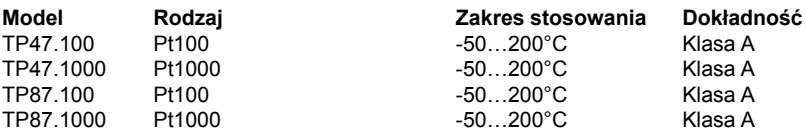

Parametry wspólne

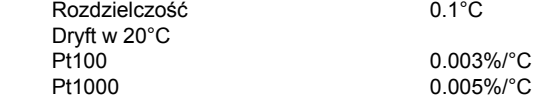

### **12. SPOSÓB ZAMAWIANIA**

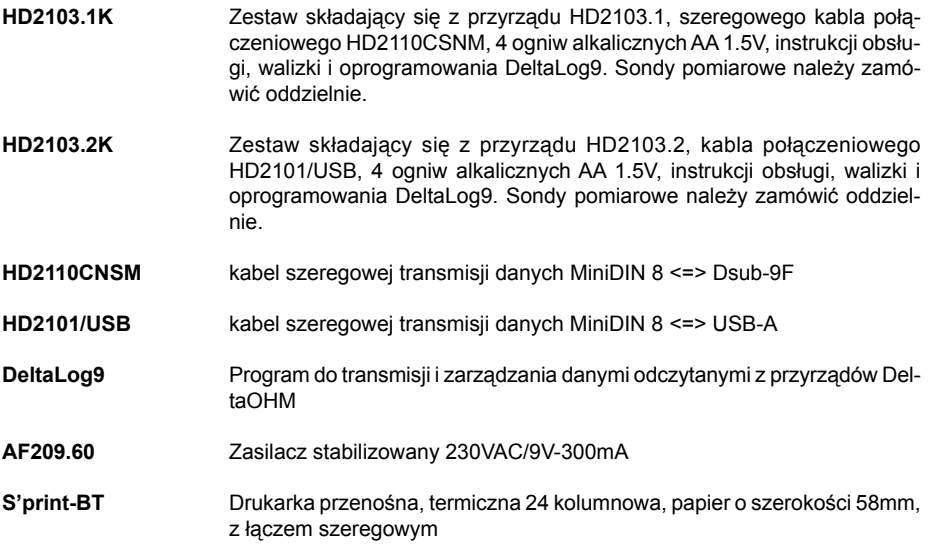

### **12.1.SONDY PRÊDKOŒCI Z MODU£AMI SICRAM**

#### **12.1.1. SONDY TERMOANEMOMETRYCZNE**

- **AP471S1** Sonda termoanemometryczna teleskopowa. Zakres pomiarowy 0…40m/s. Długość kabla 2m.
- **AP471S2** Sonda termoanemometryczna teleskopowa o charakterystyce dookólnej. Zakres pomiarowy 0...5m/s. Długość kabla 2m.
- AP471S3 **Sonda termoanemometryczna teleskopowa z gietka końcówka. Zakres** pomiarowy 0...40m/s. Długość kabla 2m.
- **AP471S4** Sonda termoanemometryczna teleskopowa o charakterystyce dookólnej, z podstawką. Zakres pomiarowy 0...5m/s. Długość kabla 2m.
- **AP471S5** Sonda termoanemometryczna teleskopowa o charakterystyce dookólnej. Zakres pomiarowy 0...5m/s. Długość kabla 2m.

#### **12.1.2. SONDY SKRZYDE£KOWE**

- **AP472S1L** Sonda anemometryczna skrzydełkowa o średnicy 100mm z wbudowanym czujnikiem temperatury. Zakresy pomiarowe 0.6...20m/s i -25...80°C. Długość kabla 2m.
- **AP472S1H** Sonda anemometryczna skrzydełkowa o średnicy 100mm z wbudowanym czujnikiem temperatury. Zakresy 10...30m/s i -25...80°C. Długość kabla 2m.
- AP472S2 Sonda anemometryczna skrzydełkowa o średnicy 60mm. Zakres pomiarowy 0.25...20m/s. Długość kabla 2m.
- AP472S4L Sonda anemometryczna skrzydełkowa o średnicy 16mm. Zakres pomiarowy 0.6...20m/s. Długość kabla 2m.
- AP472S4LT Sonda anemometryczna skrzydełkowa o średnicy 16mm z wbudowanym czujnikiem temperatury. Zakresy pomiarowe 0.6...20m/s i -30...120°C. Długość kabla 2m.
- **AP472S4H** Sonda anemometryczna skrzydełkowa o średnicy 16mm. Zakres pomiarowy 10...50m/s. Długość kabla 2m.
- AP472S4HT Sonda anemometryczna skrzydełkowa o średnicy 16mm z wbudowanym czujnikiem temperatury. Zakresy pomiarowe 10...50m/s i -30...120°C. Długość kabla 2m.

#### **12.2.SONDY TEMPERATURY Z MODU£AMI SICRAM**

- **TP472I** Sonda zanurzeniowa Pt100. Średnica osłony 3mm, długość 300mm. Długość kabla 2m.
- **TP472I.0** Sonda zanurzeniowa Pt100. Średnica osłony 3mm, długość 230mm. Długość kabla 2m.
- **TP473P.0** Sonda zanurzeniowa Pt100. Średnica osłony 4mm, długość 150mm. Długość kabla 2m.
- **TP474C.0** Sonda przylgowa Pt100. Średnica osłony 4mm, długość 230mm. Średnica części przylgowej 5mm. Długość kabla 2m.
- **TP475A.0** Sonda Pt100 do gazów. Średnica osłony 4mm, długość 230mm. Długość kabla 2m.
- **TP 4721.5** Sonda zanurzeniowa Pt100, Średnica osłony 6mm, długość 500mm, Długość kabla 2m.
- **TP472I.10** Sonda zanurzeniowa Pt100. Średnica osłony 6mm, długość 1m. Długość kabla 2m.
- **TP875** Sonda z czujnikiem kulistym o średnicy 150mm. Długość kabla 2m.

#### **12.3.SONDY TEMPERATURY BEZPOŚREDNIE**

- **TP47.100** Sonda zanurzeniowa Pt100. Średnica osłony 3mm, długość 230mm. Podłaczenie 4-przewodowe o długości 1m z wtyczka.
- **TP47.1000** Sonda zanurzeniowa Pt1000. Średnica osłony 3mm, długość 230mm. Podłaczenie 2-przewodowe o długości 1m z wtyczka.
- **TP87.100** Sonda zanurzeniowa Pt100. Średnica osłony 3mm, długość 70mm. Podłaczenie 4-przewodowe o długości 1m z wtyczką.
- **TP87.1000** Sonda zanurzeniowa Pt1000. Średnica osłony 3mm, długość 70mm. Podłączenie 2-przewodowe o długości 1m z wtyczką.
- **TP47** Tylko wtyczka do bezpośredniego podłaczenia czujników Pt100 i Pt1000.

**TEST-THERM** Sp. z o.o.

30-009 Kraków, ul.Friedleina 4-6 tel. (012) 632 13 01, 632 61 88, fax 632 10 37 e-mail: office@test-therm.com.pl http://www.test-therm.com.pl